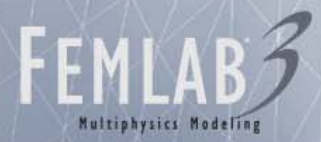

#### Microwave Applications: Electromagnetic and Thermal Modeling in FEMLAB

#### **Monterey**

January 7, 2005 IMMG 7th Seminar Computer Modeling and Microwave Power Industry

> Magnus Olsson, PhD David Kan, PhD COMSOL, Inc.

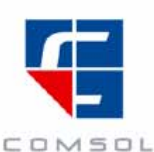

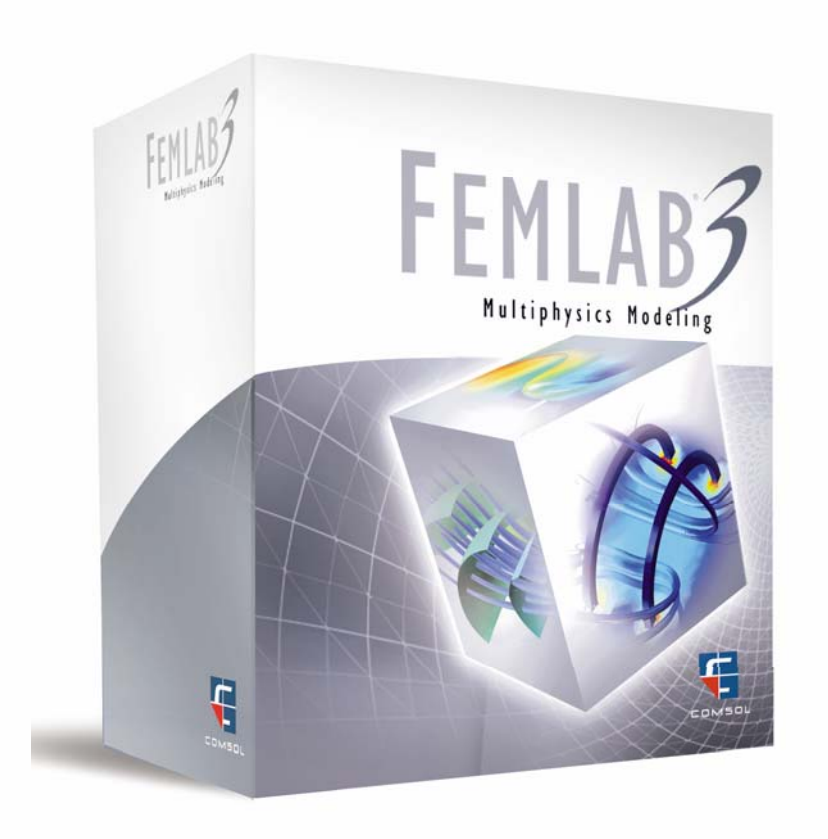

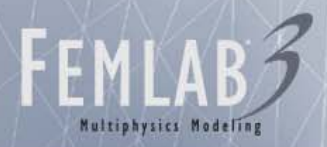

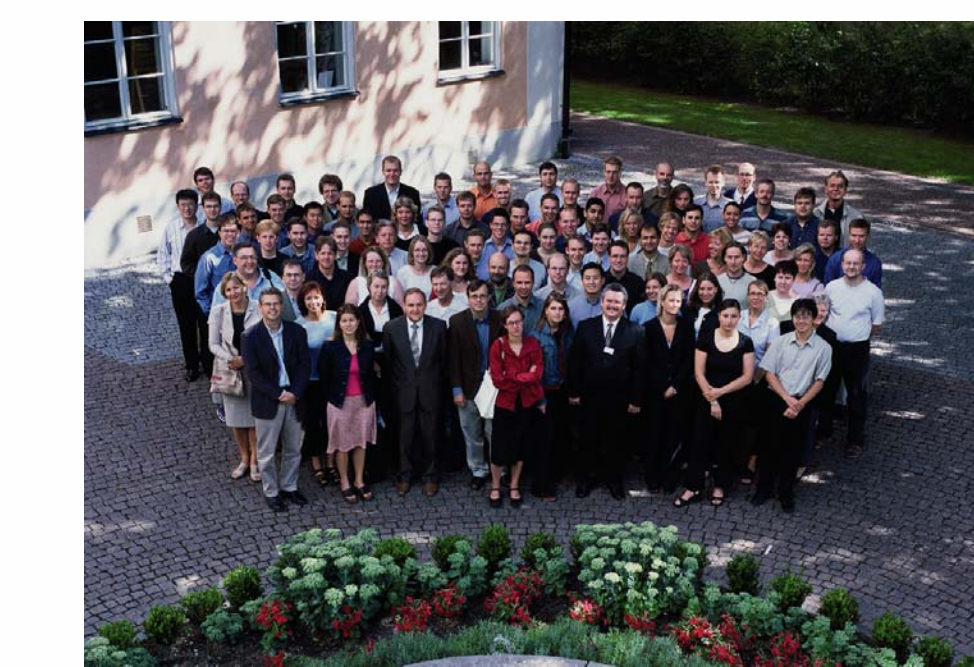

**COMSOL** 

- •Spin-off from The Royal Institute of Technology, KTH, Sweden, 1986
- •Delivering modeling solutions for problems based on partial differential equations (PDEs)
- •Developed the PDE Toolbox in 1995
- •Developers of FEMLAB ®, interfaces with MATLAB ® (1998-present)
- •Offices in USA, UK, Germany, France, Nordic countries
- •Distributor network covering the rest of the world

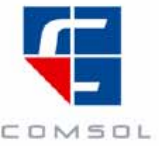

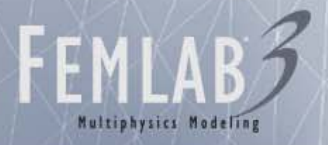

#### What is FEMLAB?

• A tool that makes it possible to express the laws of physics, using the language of mathematics, and get these translated into a numerical code

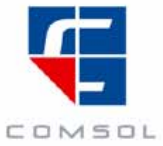

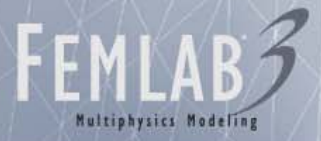

# Philosophy and the Development of FEMLAB

- •**Usability** to allow you to concentrate on the problem and not on the software
- •**Flexibility** to maximize the family of problems that you can formulate in FEMLAB
- •**Extensibility** to allow you, as an advanced user, to implement your own code in FEMLAB and to change the built-in code
- **Platform Independence** choose between Windows, Linux, HP-UX, Sun Solaris, or Mac OSX, and several 64-bit platforms

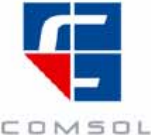

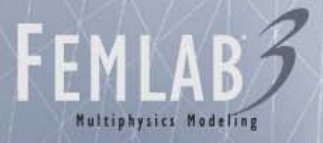

#### Who uses FEMLAB?

- NPS Electrical Engineering
- UC X
	- X ε {LA,SB,SD,D,SF,SC,R, I}
- Caltech, University of Washington, Stanford
- UNLV, CU Boulder, UU
- •MIT, Harvard, Princeton, …
- Y NL
	- Y ε {B,LA,LL,LB,PN,S}
- NASA research centers
- $\bullet$ NIST, NREL, USGS, SWRI
- $\bullet$ NIH
- •ARL, AFRL, NRL
- •Northrop-Grumman, Raytheon
- •Boeing, Lockheed-Martin
- Applied Materials, Agilent
- GE, 3M, Motorola
- •MedRad, Medtronic, St. Jude Medical
- Merck, Roche
- $\bullet$ Procter and Gamble, Gillette
- $\bullet$ Energizer, Eveready
- Hewlett-Packard, Microsoft, Intel
- •Nissan, Sony, Toshiba
- •ABB, Volkswagen, GlaxoSmithKline
- $\bullet$ PARC, Osram-Sylvania

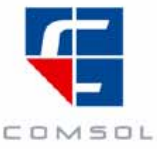

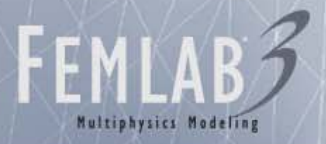

### How is FEMLAB Used?

- Teaching
	- Course work (e.g., transport phenomena, electromagnetics, heat transfer, MEMS analysis)
	- Thesis research
- Research
	- Product designers (prototyping and what-if analysis)
	- Experimentalists (design, computational complements)
	- Theoreticians (insight into physics or equations)
	- Computational scientists (algorithm design)

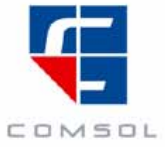

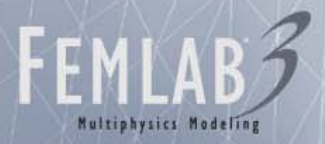

#### Current press and news

#### •New book featuring FEMLAB

– Elements of Chemical Reaction Engineering, by H. Scott Fogler

TECH BRIEF

- • Articles
	- "Smoothing out the wrinkles", from Desktop Engineering featuring Thermage, Inc.
	- "Software tunes up microwave weapon", from *Machine* Design featuring SARA, Inc.

#### Press releases

•

- FEMLAB 3.1 released
- COMSOL News, Issue no. 1
- FEMLAB Multiphysics Viewer released
- Benchmark of FEMLAB vs. Ansys and Fluent
- Mac OS 10.3 platform added
	- Site licenses purchased at Stanford and Chalmers
- For more see www.comsol.com

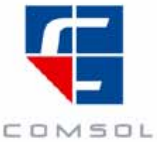

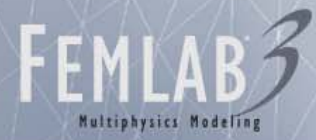

#### Multiphysics Modeling

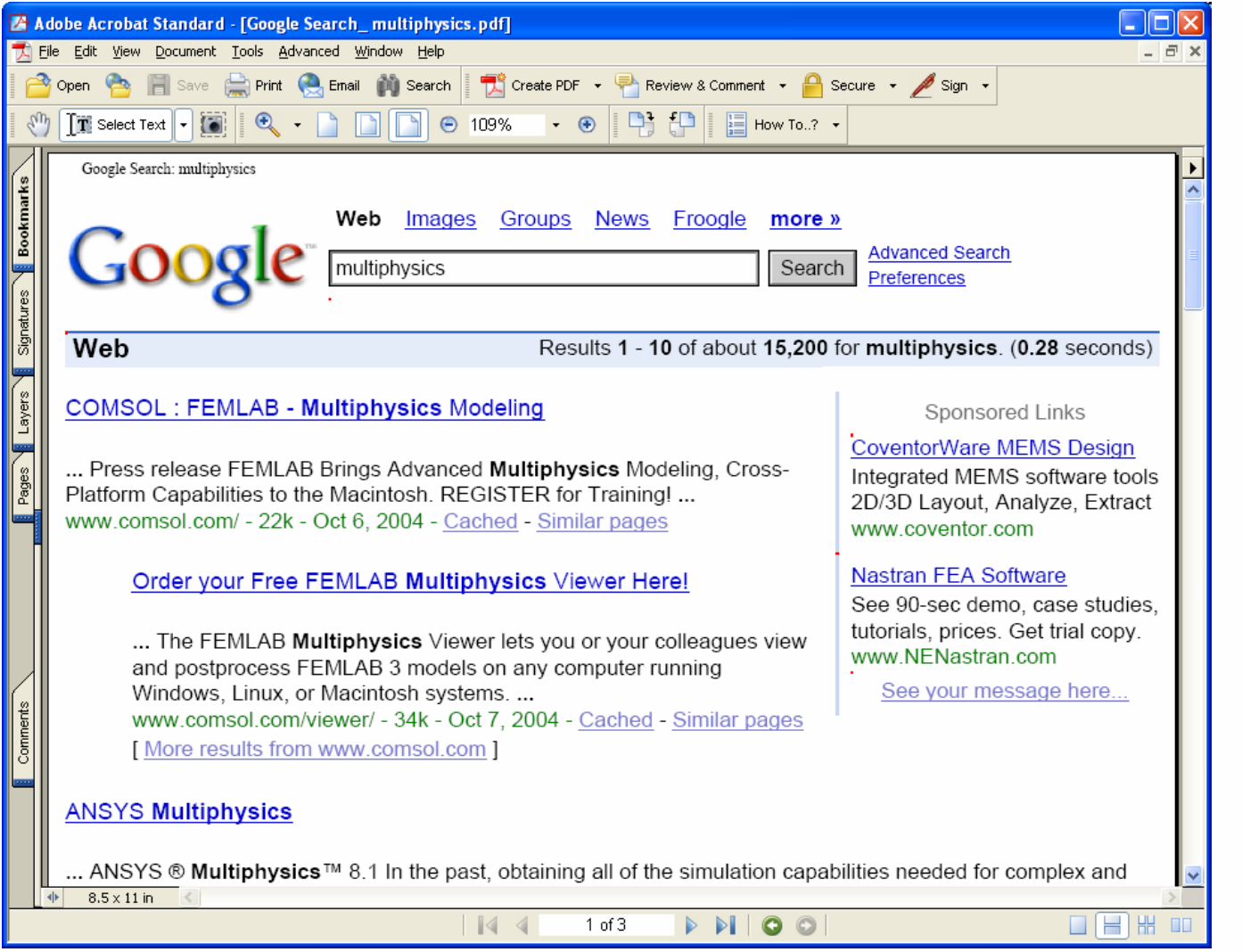

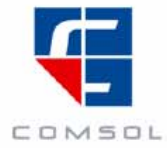

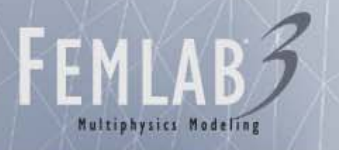

#### What is Multiphysics Modeling?

- Similar system of PDEs is valid for a large number of physical phenomena
- • Describing a single physical system often requires the combination of multiple such phenomena, coupled or not

Current flows in a structureStructure heats up Structure expands

= Decoupled Multiphysics

 $\mathcal{L}_\text{max}$  and  $\mathcal{L}_\text{max}$  and  $\mathcal{L}_\text{max}$  and  $\mathcal{L}_\text{max}$ 

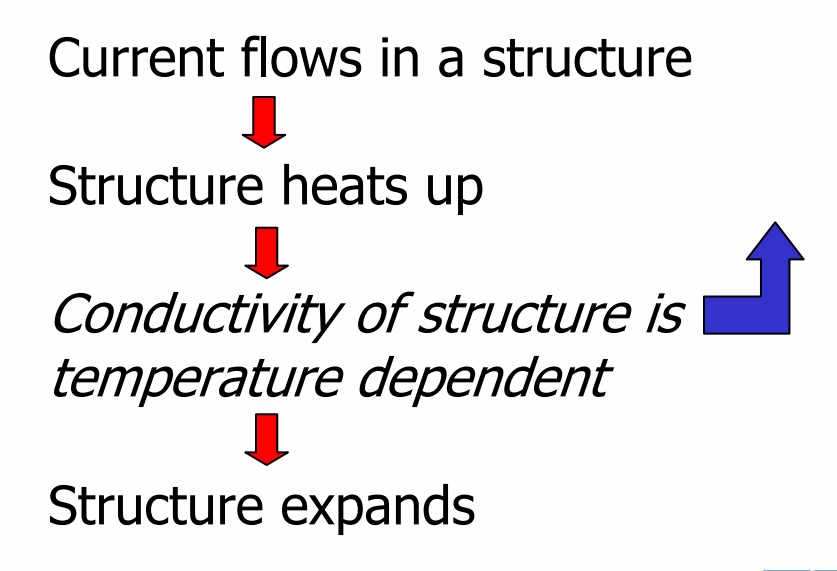

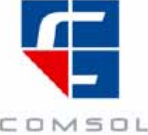

 $\mathcal{L}_\text{max}$  , we can assume that the contract of the contract of the contract of the contract of the contract of the contract of the contract of the contract of the contract of the contract of the contract of the contra

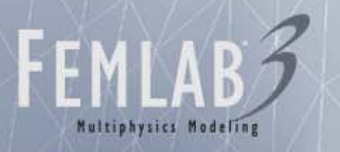

#### Multiphysics Examples

A MEMS device deforms due to thermal strains when a potential is applied to it

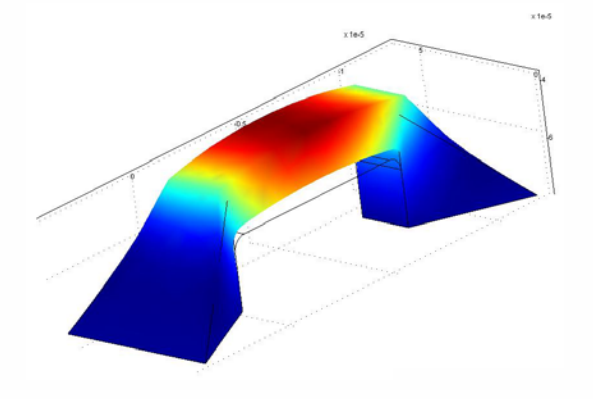

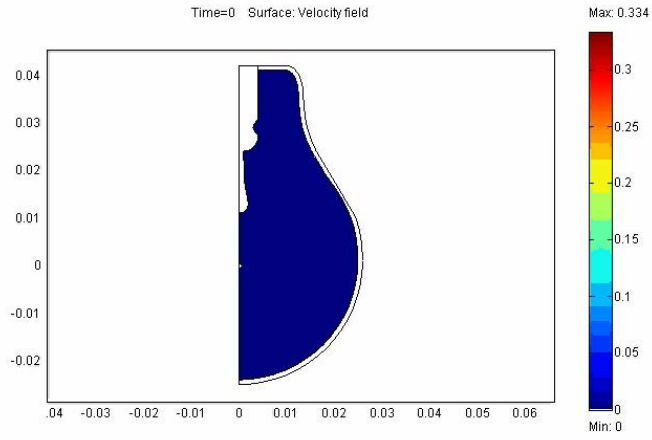

#### A fuel cell produces power due to chemical reactions

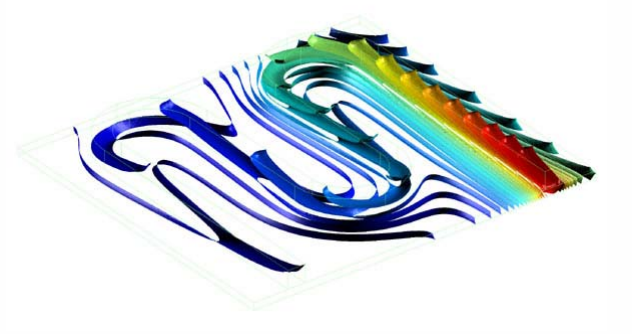

Argon flows due to natural convection in a light bulb as the filament heat it up

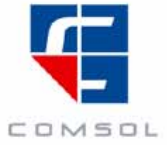

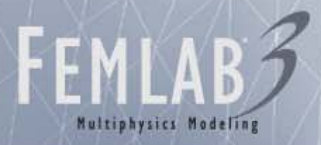

#### FEMLAB Overview

- FEMLAB's Core Capabilities
	- Numerical solutions to physics models based on differential equations
	- Coupled equations/physics (Multiphysics)
- FEMLAB Modules
	- Predefined equations and an extensive library of models covering specific fields
- • FEMLAB Compatibilities
	- MATLAB, Simulink, Control Systems Toolbox
	- Solidworks
	- CAD import (DXF, IGES, STL)
	- Image import (MRI, jpeg, tiff, etc.)

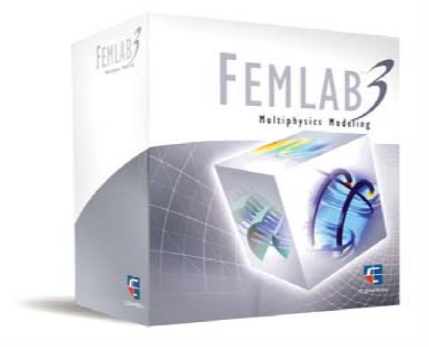

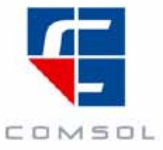

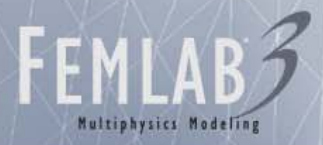

#### FEMLAB Features

- Geometry
	- Integrated CAD tools
	- External geometry files import
	- Live connection to SolidWorks (3.1)

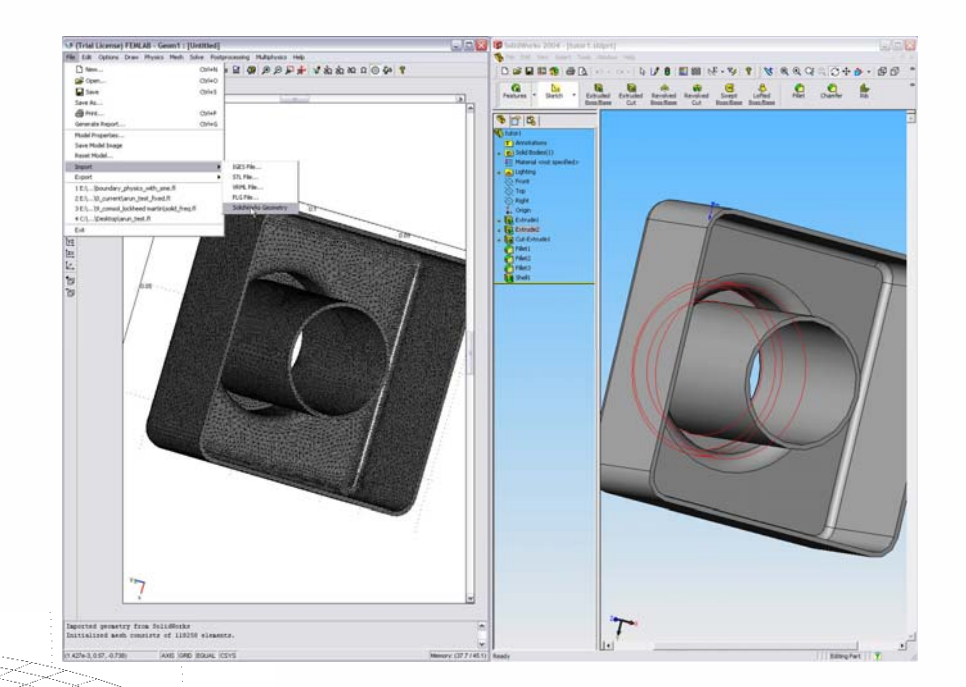

#### • Meshing

 $\mathcal{F}/$ Automatic mesher for triangle<br>and tetrahedron element

 $\mathscr{C}$ Support for Quad/Brick/Prism (3.1)

Structured meshes (3.1)

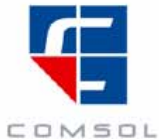

#### FEMLAB Features

#### • Solvers

- Direct and iterative solvers
- Stationary linear/nonlinear; transient; eigenvalue and parametric analysis
- Adaptive mesh
- Direct and sequential coupling
- New geometric multigrid preconditioner (3.1)

#### • Postprocessing

- Plot any expression of results as a<br>slice, contour, subdomain, isosurface, deformed plot…
- Plot cross-sections
- Evaluate line, surface, volume integrals
- Export results as an ASCII file
- Make movies of your solutions
- –Fully integrated with MATLAB for further analysis

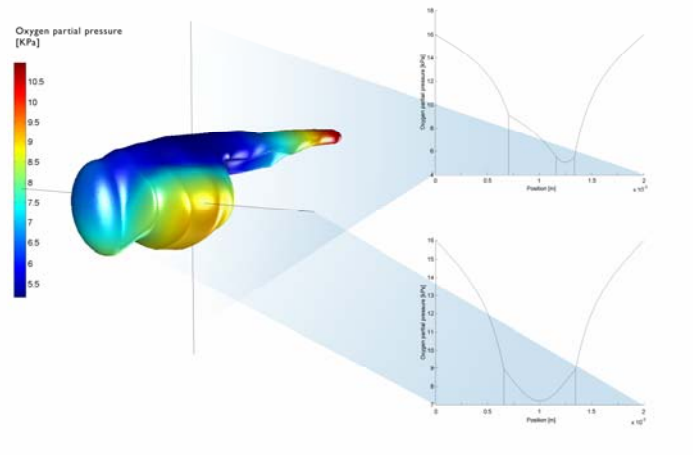

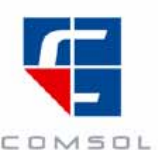

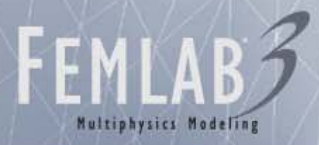

### 64-bit FEMLAB 3.1

- Supported platforms
	- HP-UX/PA-RISC
	- Solaris/UltraSparc
	- Linux/AMD64/EM64T
	- Linux/Itanium
- Electromagnetic waves reflected by a metallic corner cube
- 31 times larger than before...
	- 7.1 M degrees of freedom (before 113 K)
	- 9.5 GB memory
	- 1 hour 13 minutes solution time
	- New GMG solver used

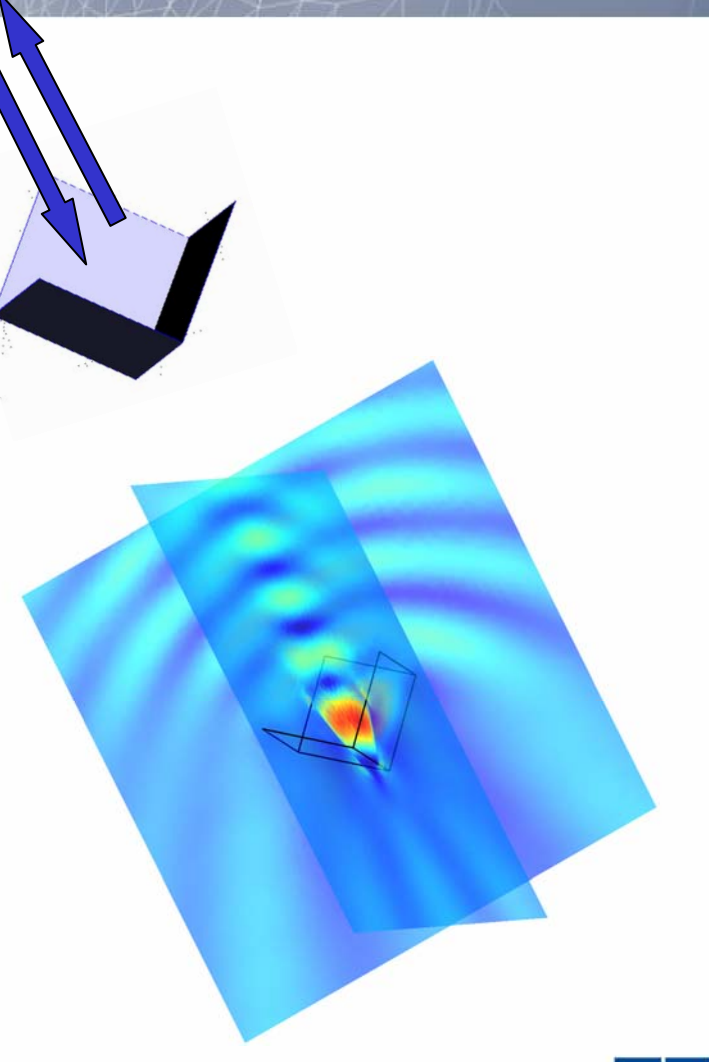

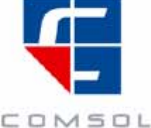

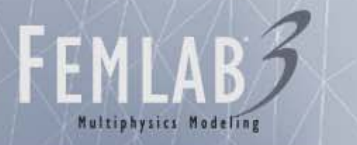

#### Additional FEMLAB 3.1 Features

• Record a solution procedure (scripting)

2. Thermal

1. Fluid

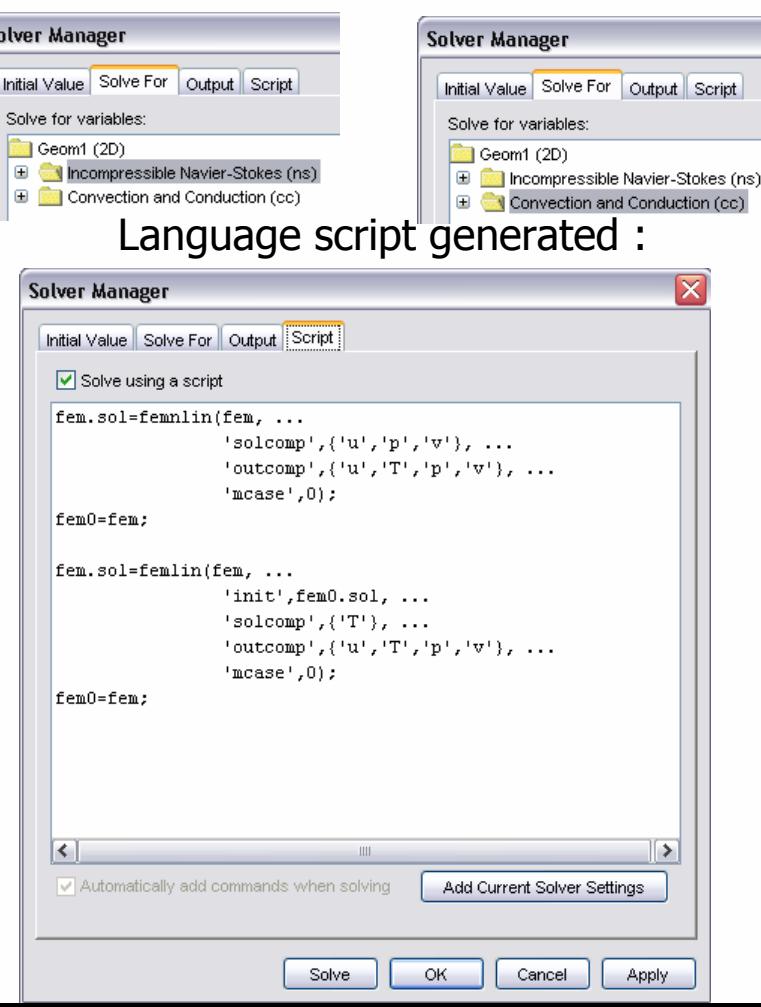

• Generate reports automatically

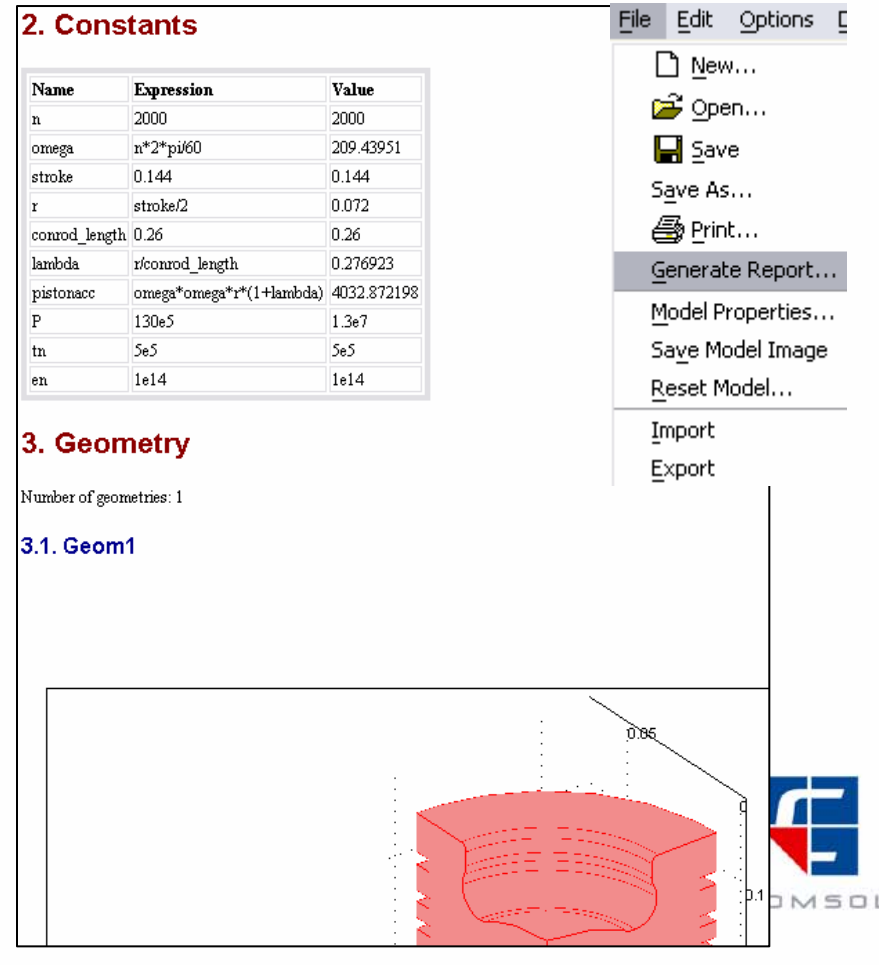

#### FEMLAB Modules

- •**Electrostatics**
- •**Magnetostatics**
- •Eddy currents
- • Electromagnetic waves, with applications in photonics and microwaves

- • Solids, beams, plates, and shells
- •Thermal stresses
- •Large deformations
- •Piezoelectric material

#### Electromagnetics Structural Mechanics Chemical Engineering

- • Incompressible Navier-**Stokes**
- •Flow in porous media
- •Non-Newtonian fluids
- $\bullet$ Electrokinetic flow
- •Maxwell diffusion
- • Convection and conduction

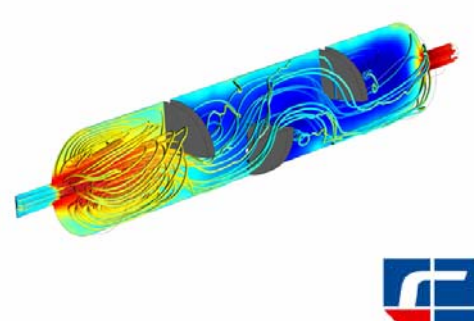

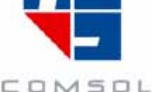

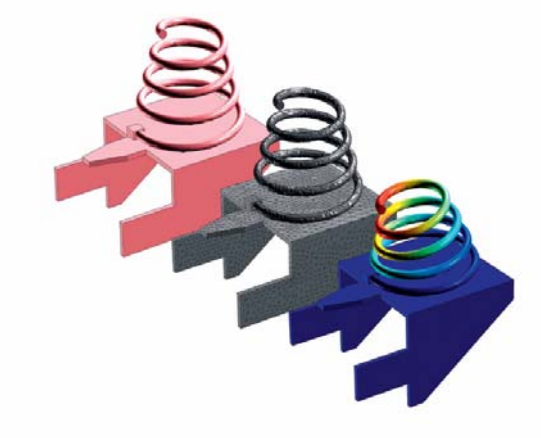

### New Modules in FEMLAB 3.1

#### Heat Transfer

- • General Heat Transfer including radiation boundary conditions
- • Highly conductive layer (shell)
- •Bioheat equation
- •Non-isothermal flow

- • Combination of Structural Mechanics, Fluid Dynamics
- •**Electromagnetics**
- • Model library
	- –Actuator models
	- Sensor models
	- Microfluidics models

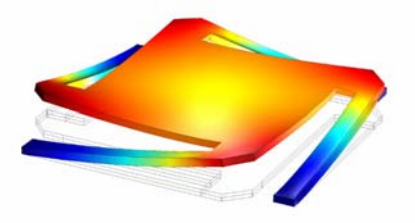

#### MEMS Earth Science

- •Richard's equation
- •Darcy's law
- •Brinkman equations
- • Saturated solute transport
- • Variably saturated solute transport

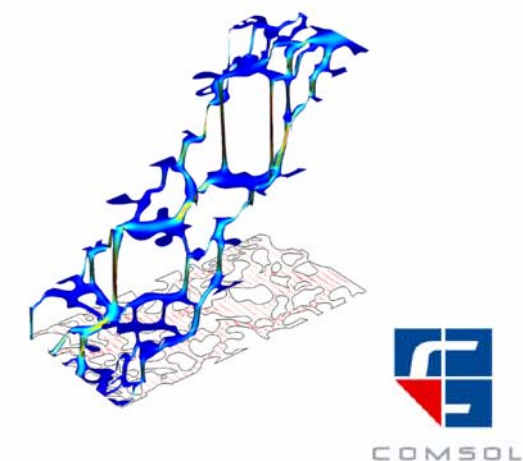

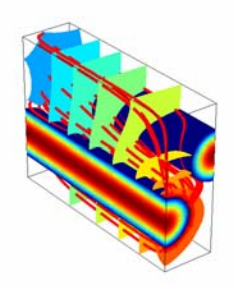

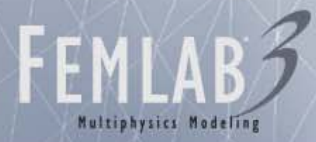

# Introductory Example

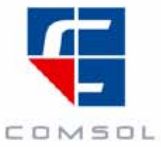

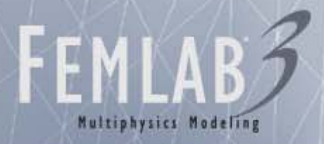

#### Titanium microresistor beam

- • Combination of electrical, thermal and structural analysis in a single model
- Current flows in a microbeam, and generates heat
- •Heat generation induces thermal stresses which deform the beam
- •Steady-state solution

- • Possible alterations
	- Temperature dependent coefficients
	- Several subdomains
	- Parametric study
	- Transient analysis
	- Much, much more!

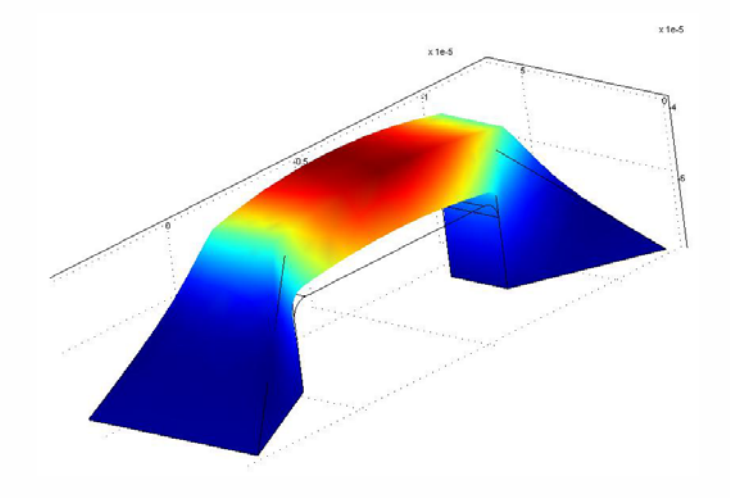

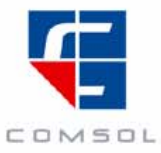

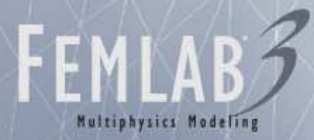

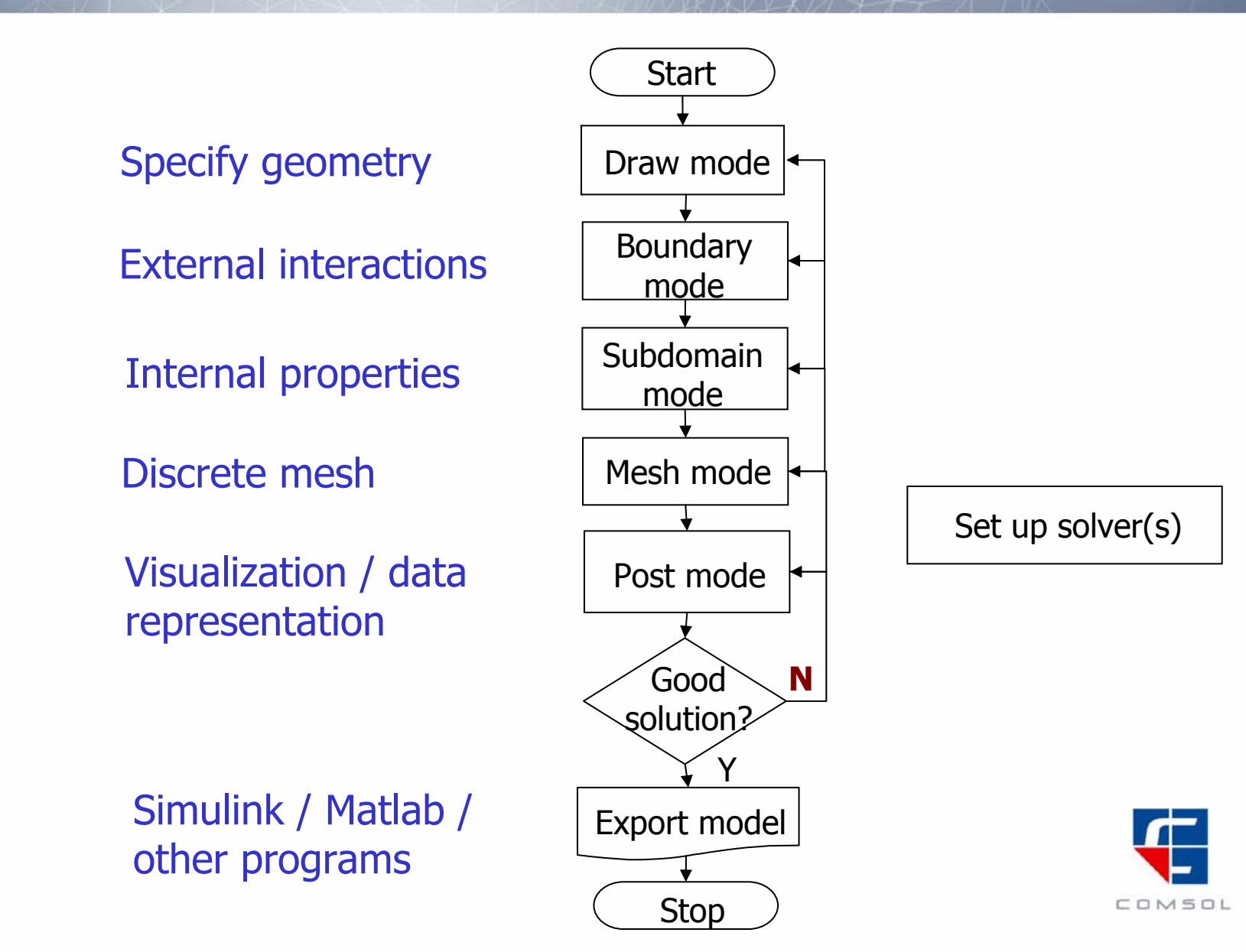

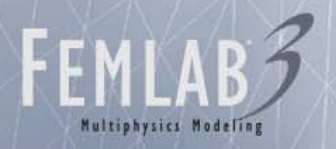

### Problem Definition

DC current balance forconductive media

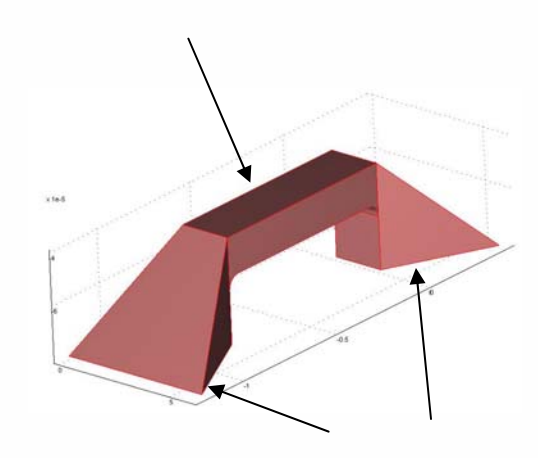

Fixed potentials generate potential difference ∆V=.2V

DC current Heat Transfer

Thermal flux balance with the electric heating as source:

 $Q = \sigma \left|\nabla V\right|^2$ 

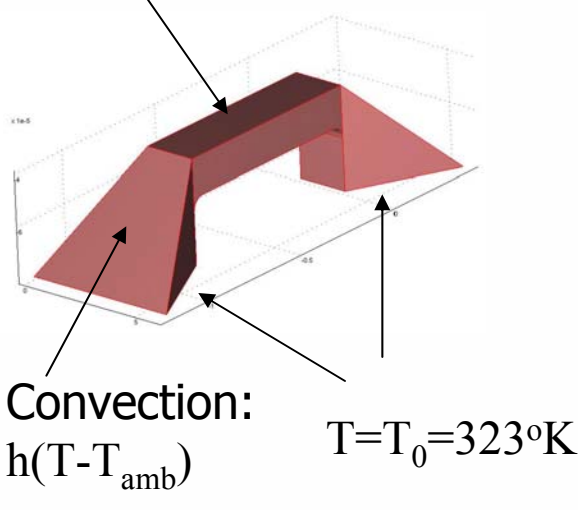

#### Structural Analysis

Force balance with the thermally induced stress as volume load

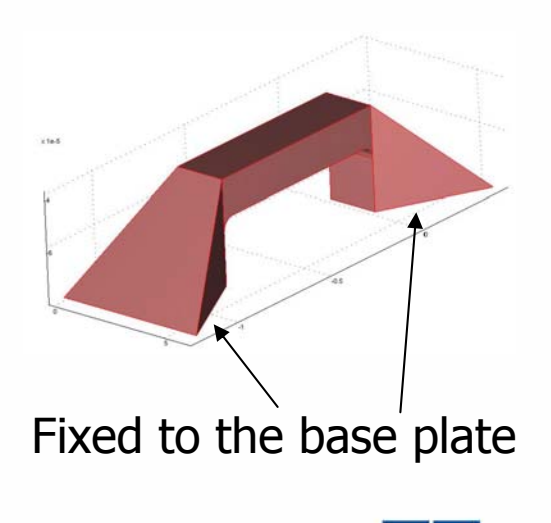

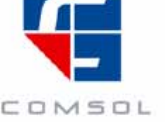

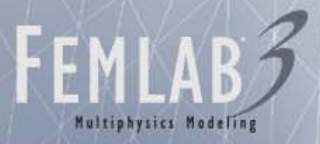

#### **Results**

- • Maximum temperature and displacement can be evaluated
- $\bullet$  An optimization problem can easily be set up
- • Model built from scratch in less than an hour!

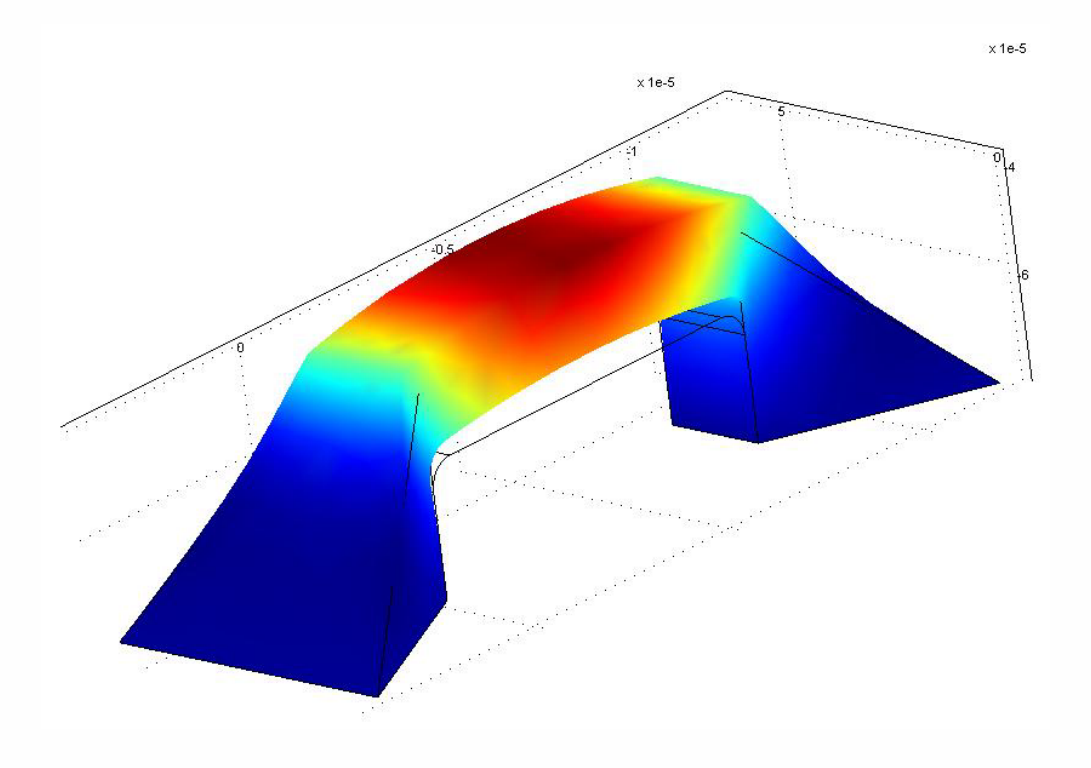

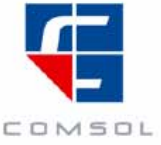

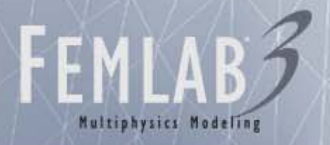

#### Summary of the modeling process

- Draw Mode
- Boundary Mode
- Subdomain Mode
- Mesh Mode
- Solve!
- Post Mode

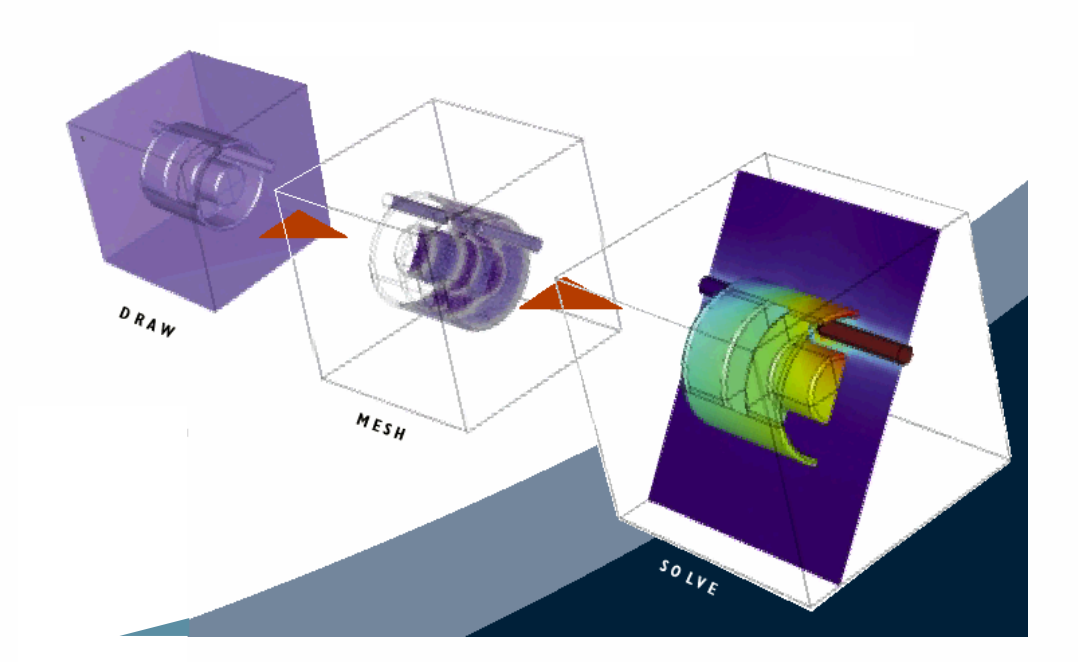

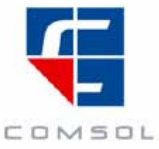

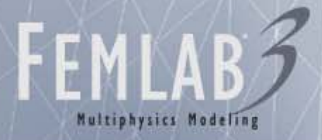

#### Learn more!

"Because of what I learned in today's FEMLAB course, I saved at least a month of work," Professor Carl Meinhart, UCSB

- FEMLAB Hands-on Modeling Courses
	- Training at several locations including New York, Chicago, LA, Chicago, LA, Chicago, LA, Chicago, LA, Chicago, Vancouver, Austin, Denver, and San Jose
- Visit www.comsol.com/training
	- For more information, including courses and locations

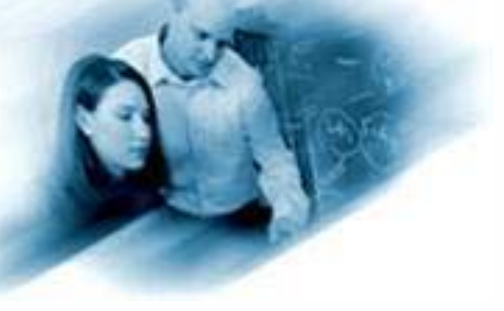

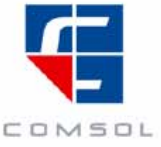

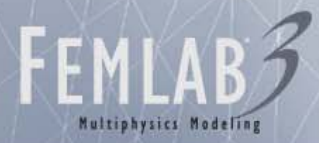

#### Microwave Cancer Therapy

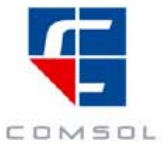

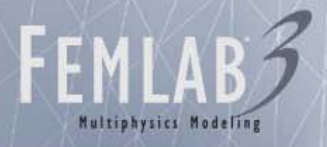

#### **Introduction**

- • Cancer is treated by applying localized heating to the tumor tissue
- $\bullet$  Microwave heating is applied by inserting a thin microwave antenna into the tumor
- Challenges associated with the selective heating of deep-seated tumors without damaging surrounding tissue are:
	- control of heating power and spatial distribution
	- design and placement of temperature sensors
- Computer simulation is an important tool
- $\bullet$  The purpose of this model is to compute the radiation field and the specific absorption rate (SAR) in liver tissue for a thin coaxial slot antenna used in Microwave Cancer Therapy

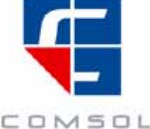

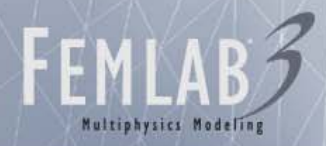

#### Problem definition

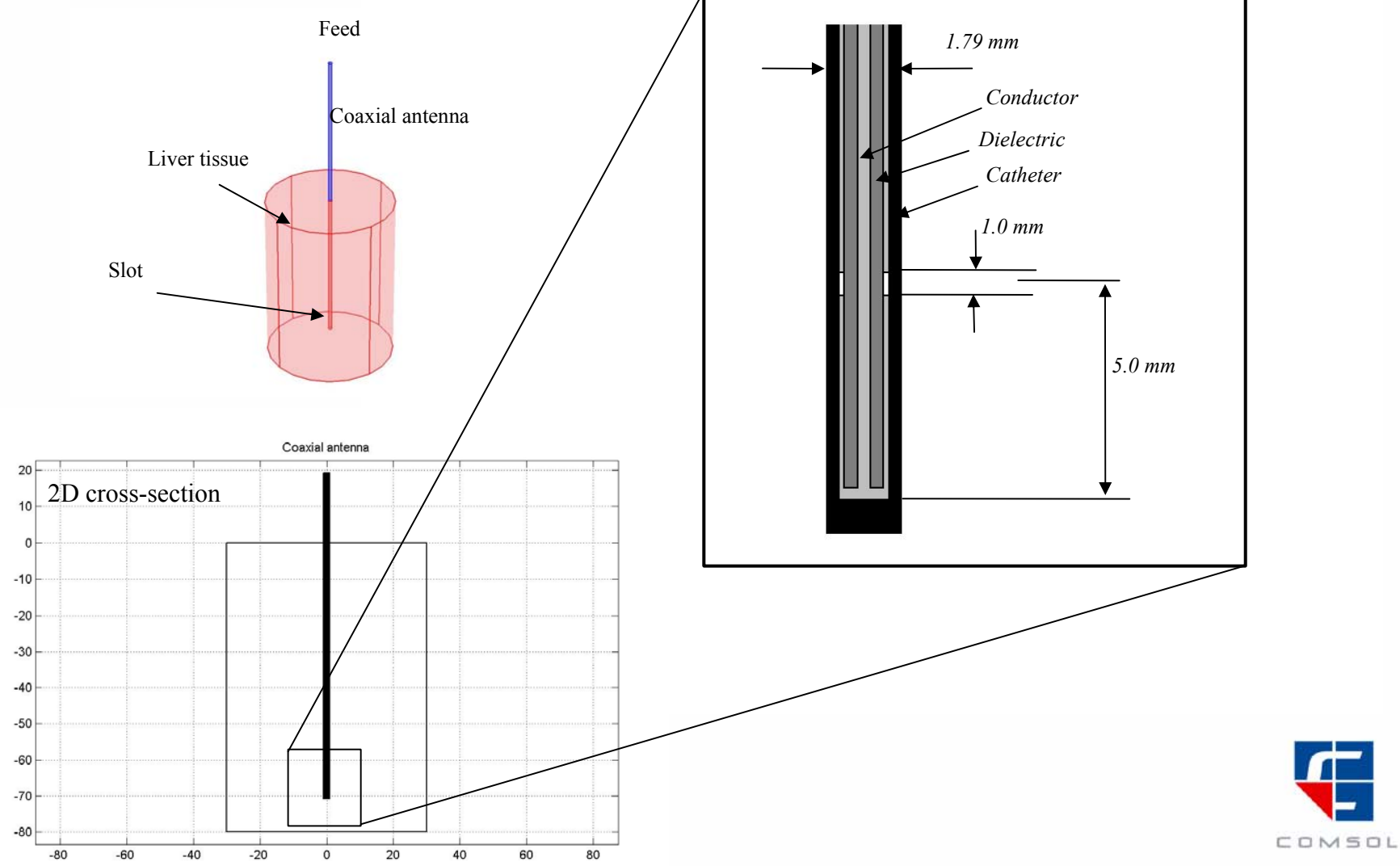

#### 2D Geometry and domain equations

FEMLABS

Multiphysics Modeling

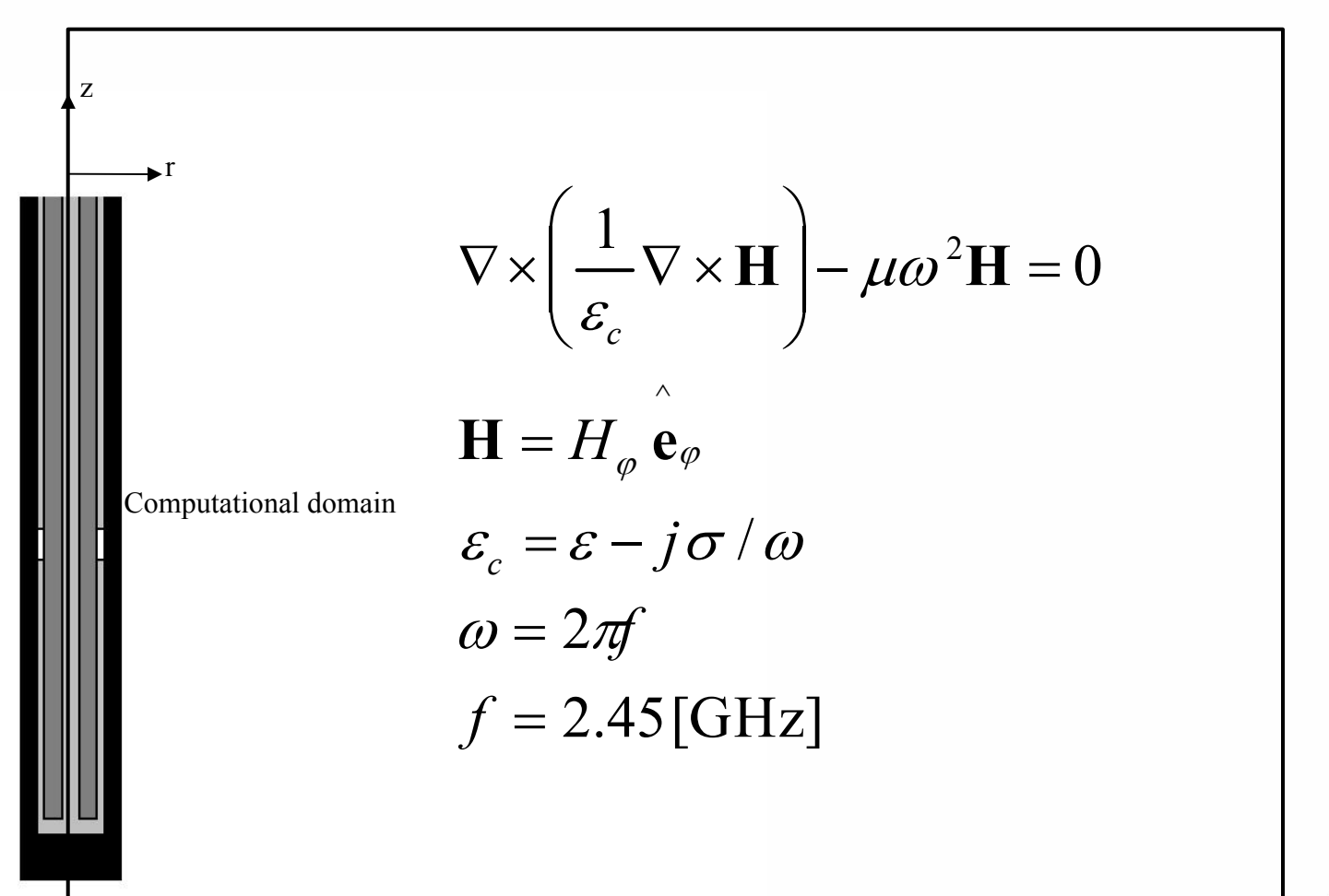

COMSOL

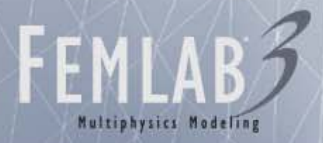

#### Material Parameters

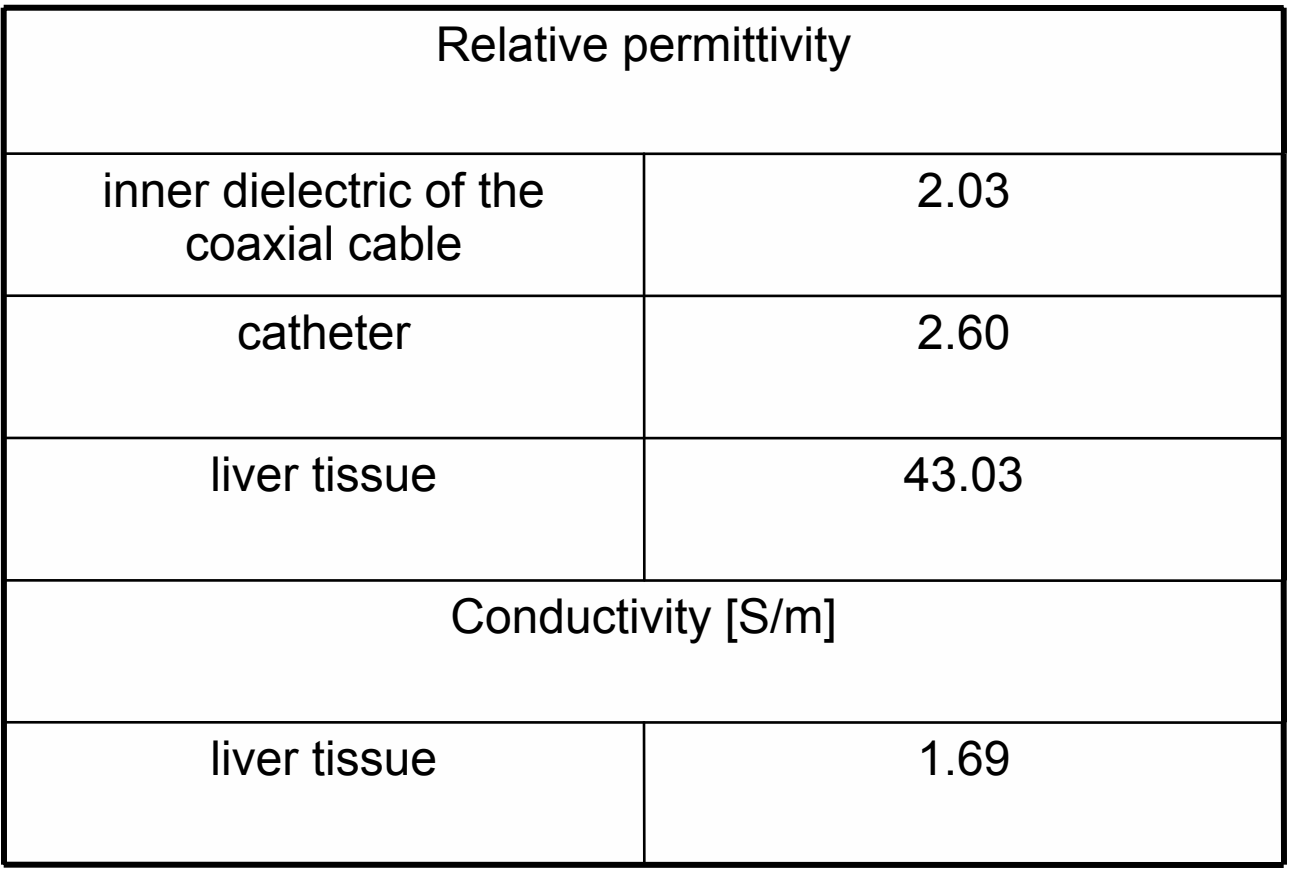

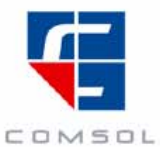

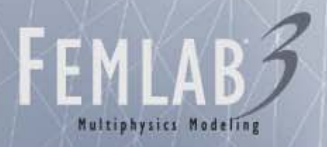

# Boundary Conditions

• Metallic boundaries:

 $\mathbf{n}\times\mathbf{E}=\mathbf{0}$ 

• Symmetry axis:

• Feed (10 W):

•Mesh truncation:

$$
\left\{\n\begin{aligned}\nE_r &= 0 \\
\frac{\partial E_z}{\partial r} &= 0 \\
\int \mathbf{n} \times \sqrt{\varepsilon_c} \mathbf{E} - \sqrt{\mu} H_\varphi &= -2\sqrt{\mu} H_{\varphi 0} \\
H_{\varphi 0} &= \frac{0.1012}{r} \\
\mathbf{n} \times \sqrt{\varepsilon_c} \mathbf{E} - \sqrt{\mu} H_\varphi &= 0\n\end{aligned}\n\right.
$$

COMSOL

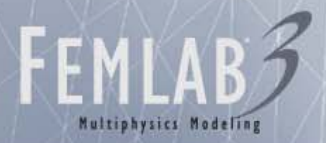

#### Microwave Heating

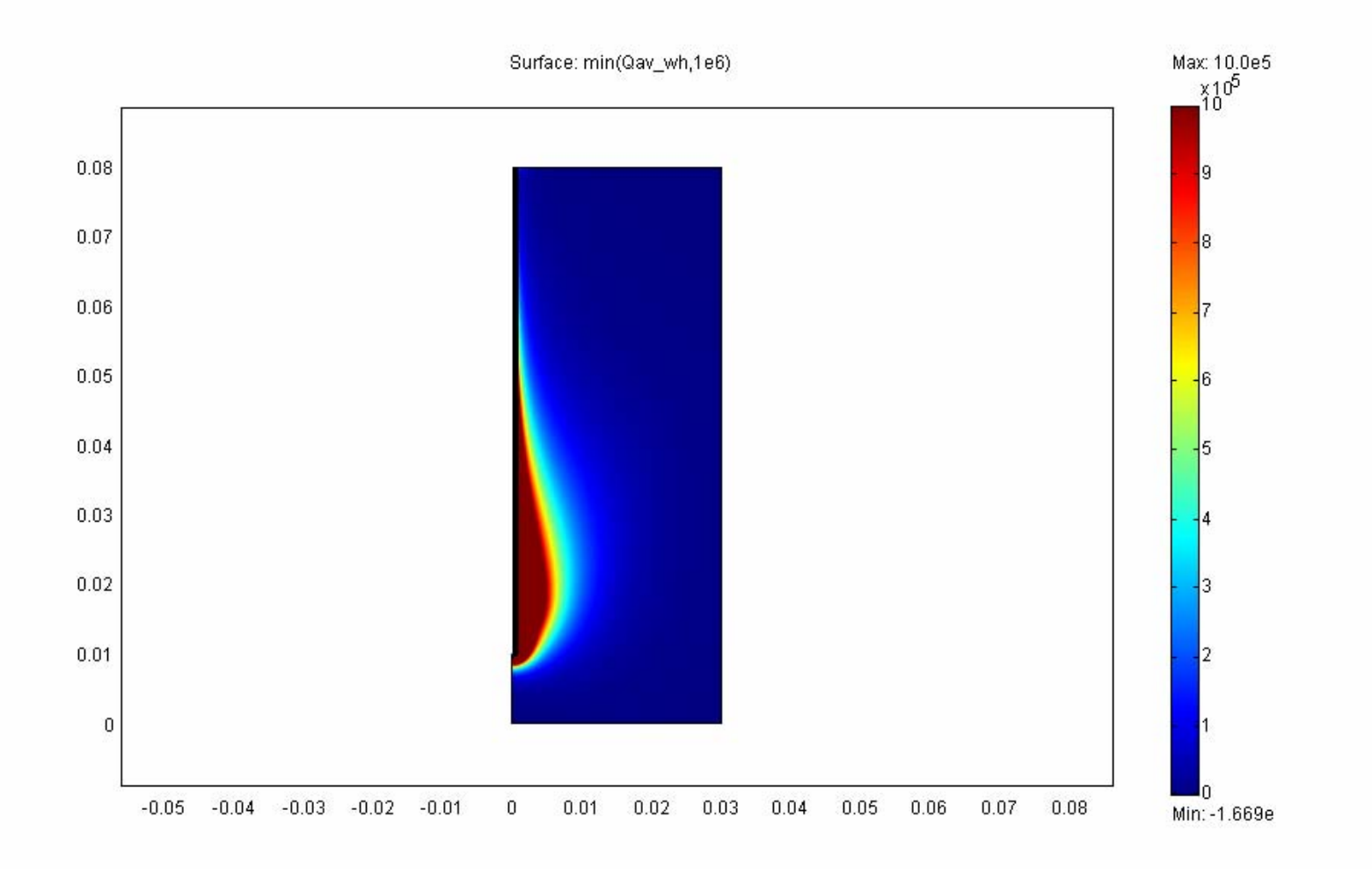

COMSOL

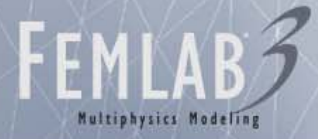

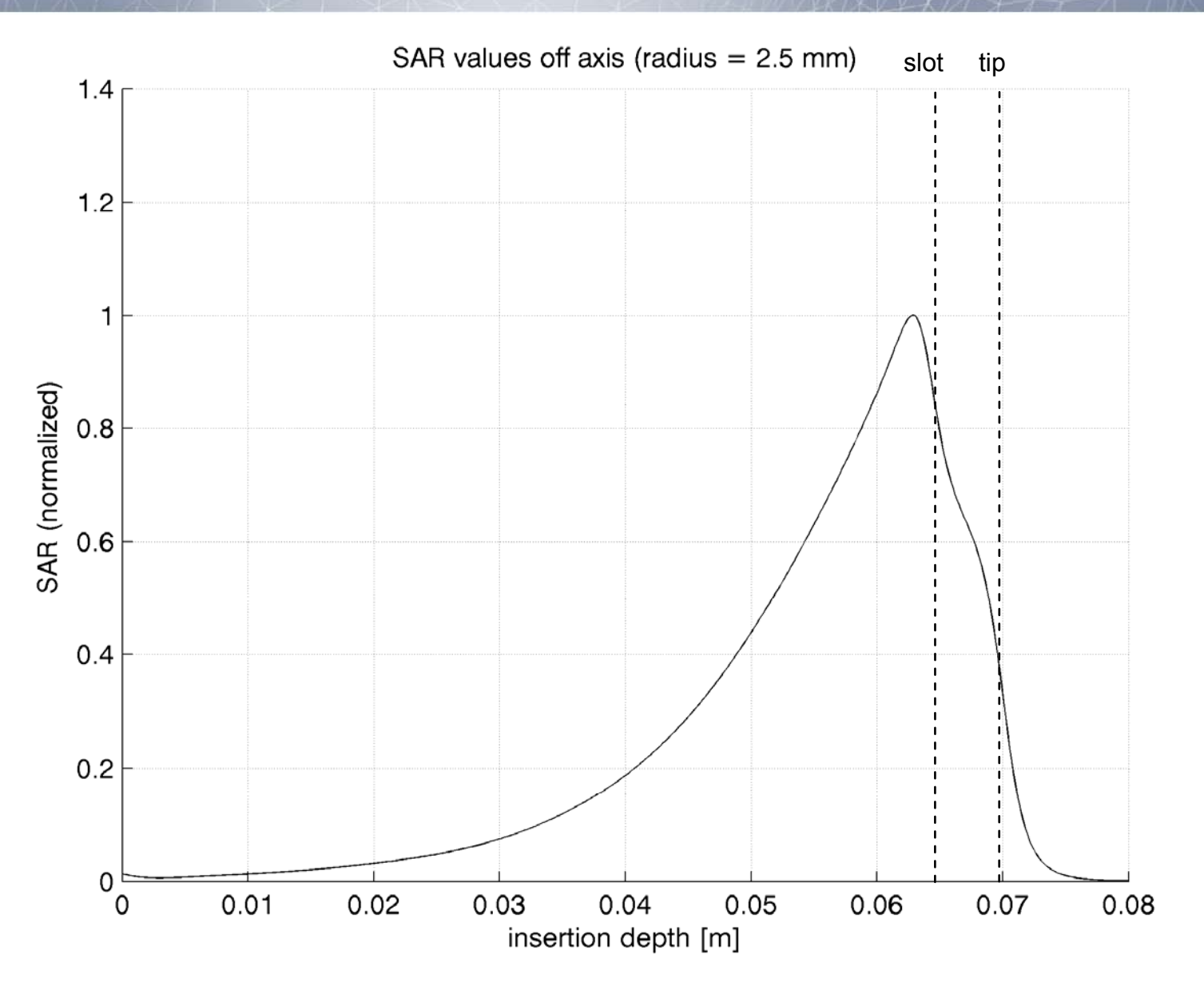

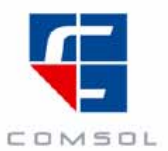

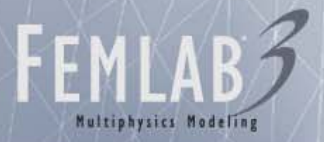

#### **Notes**

- SAR values are highest near the slot.
- The absolute microwave power inflow can be computed using boundary integration and evaluates to 9.94 W, i.e. <1% of the input power of 10 W is reflected.
- A natural extension of the model is to include a heat transfer analysis.

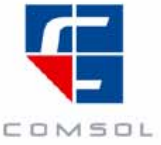

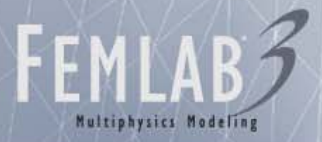

#### Thermal analysis

- Microwaves are heating the tissue
- The dominating heat loss is due to blood perfusion
- The purpose of modeling is to compute the temperature field near the microwave antenna

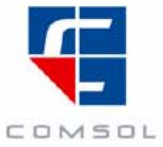

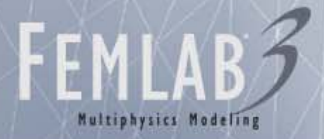

#### Domain Equations: Thermal analysis

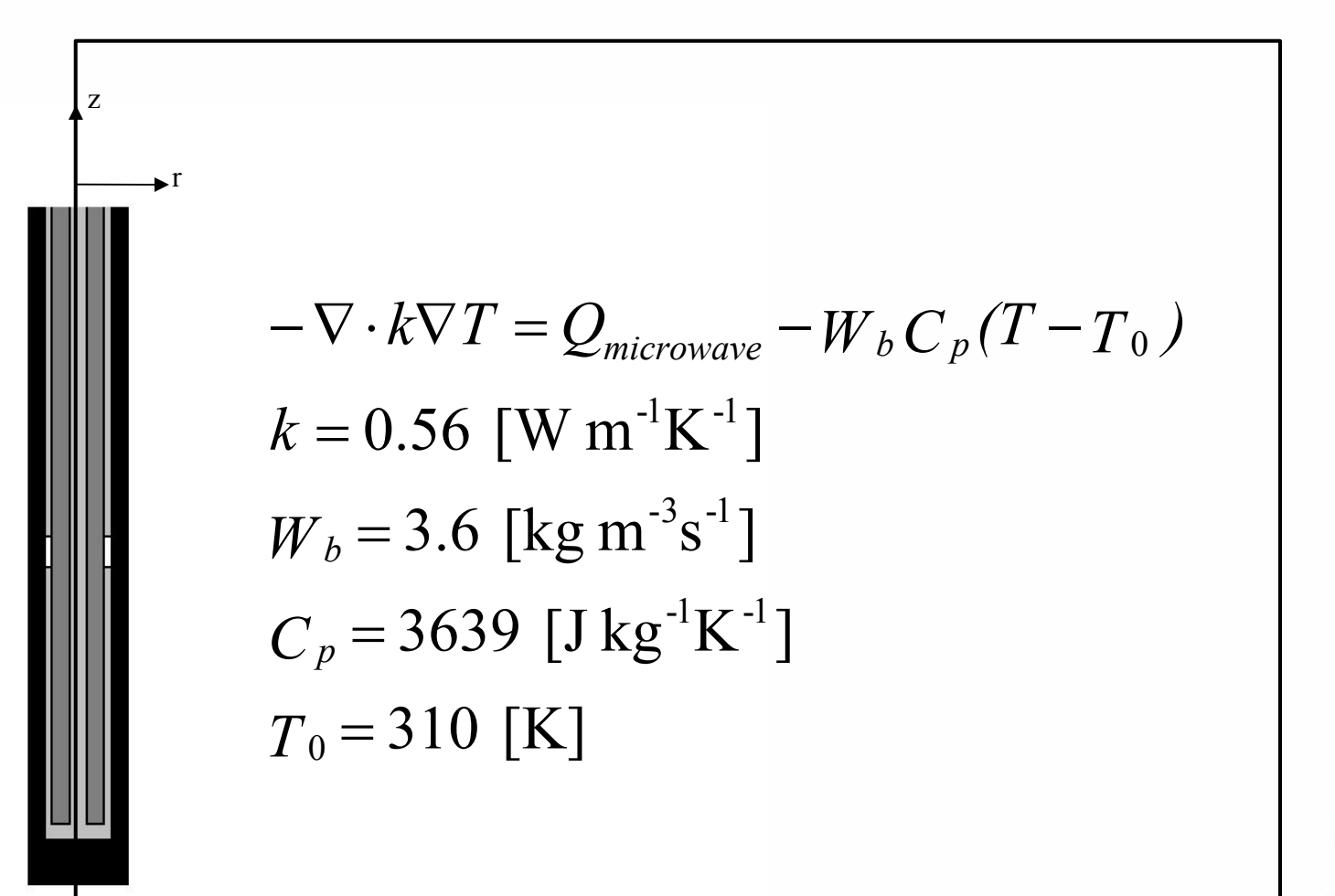

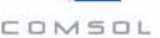

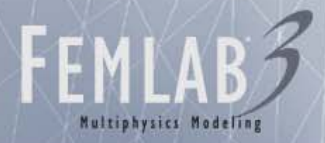

#### Boundary Conditions: Thermal analysis

- •All boundaries: $\mathbf{n}\cdot k\nabla T=0$
- •Input microwave power: 10 W

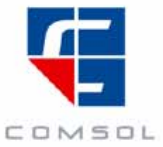

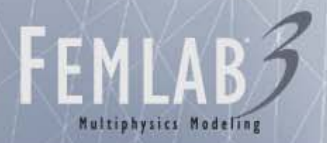

#### Temperature Distribution

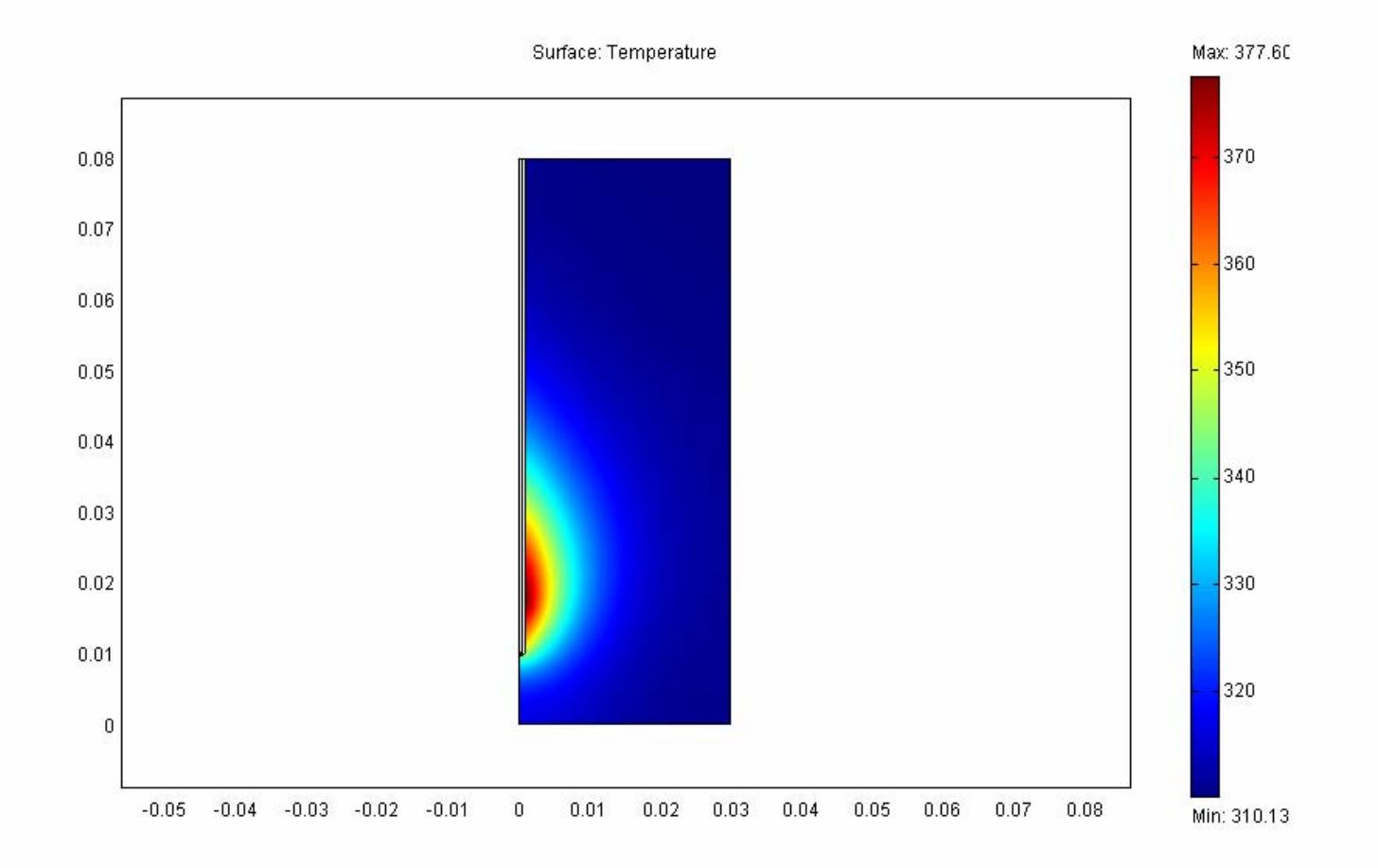

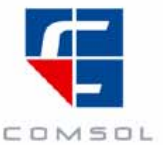

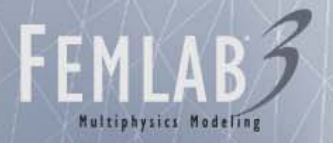

#### Conclusions: Thermal analysis

- The temperature is highest near the slot
- For an input microwave power of 10 W, the calculated maximum temperature is about 100°C
- Including heat conduction effects in the antenna will decrease this value.

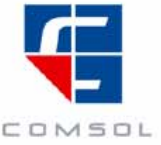

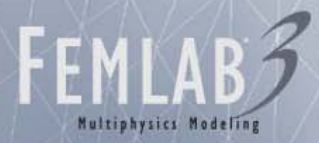

#### Microwave Oven with Face Absorbers

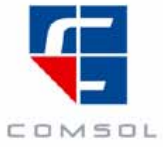

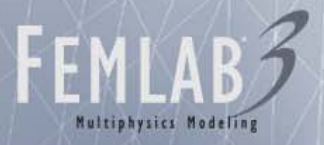

#### Model comments

- Uses two application modes
	- 3D EM waves
	- Thin conducting shells
- Face absorbers
	- Transition boundary condition with surface impedance is used on the faces
	- Heat source is an expression involving surface current density

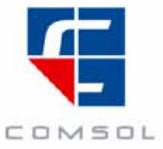

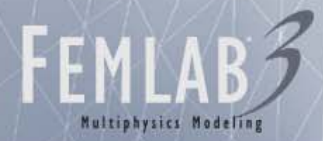

#### 3D EM Waves + Shell Heat Transfer

Slice: Electric field, norm Boundary: Temperature

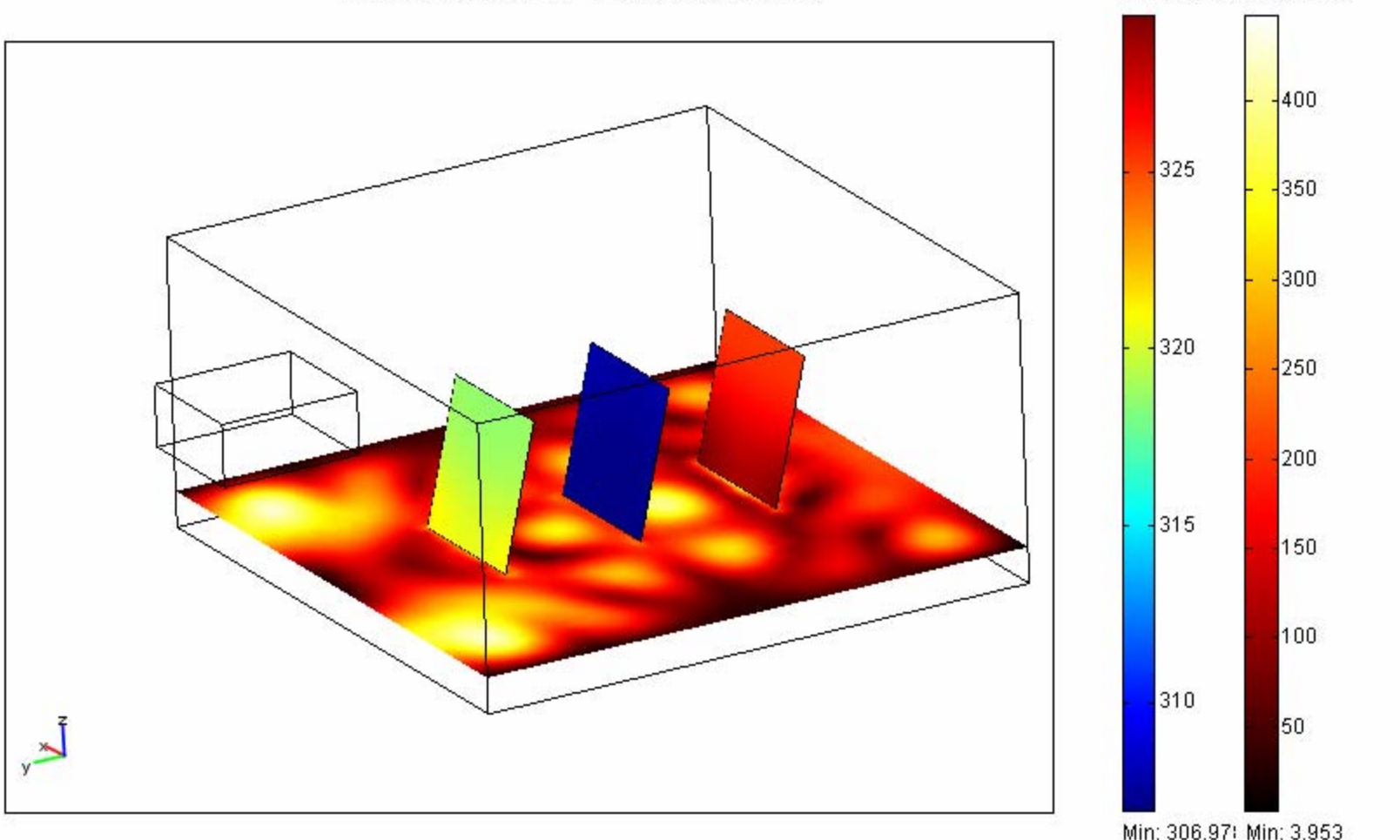

COMSOL

Max: 329.39 Max: 447.5:

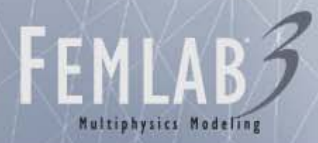

#### Microwave Heating of a Potato

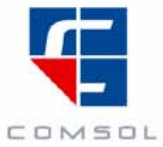

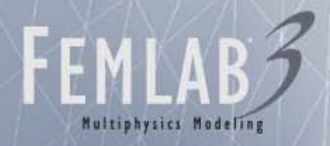

#### 3D Geometry

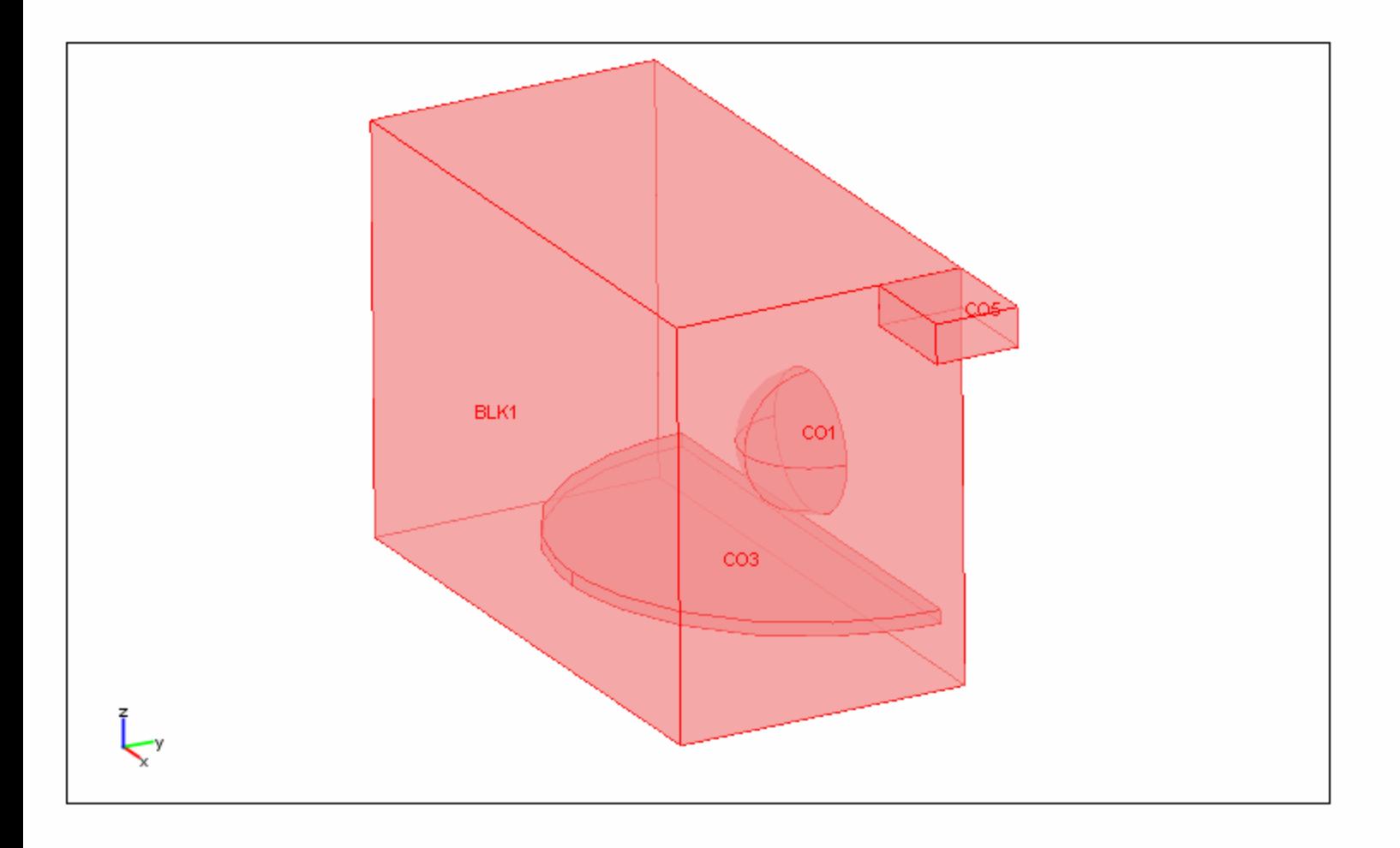

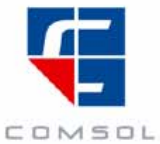

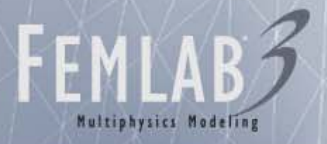

#### Model Notes

- To reduce problem size, only half of the geometry is modeled
- 3.2 M DOFs (real valued) and used about 4.5 GB peak memory
- Computer specs
	- 64 bit dual processor Itanium with 12 Gb RAM

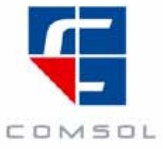

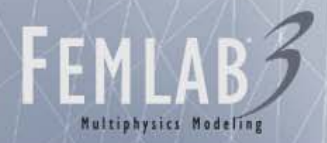

#### Electric field, Ez(0): xz-plane

Slice: Electric field, z component

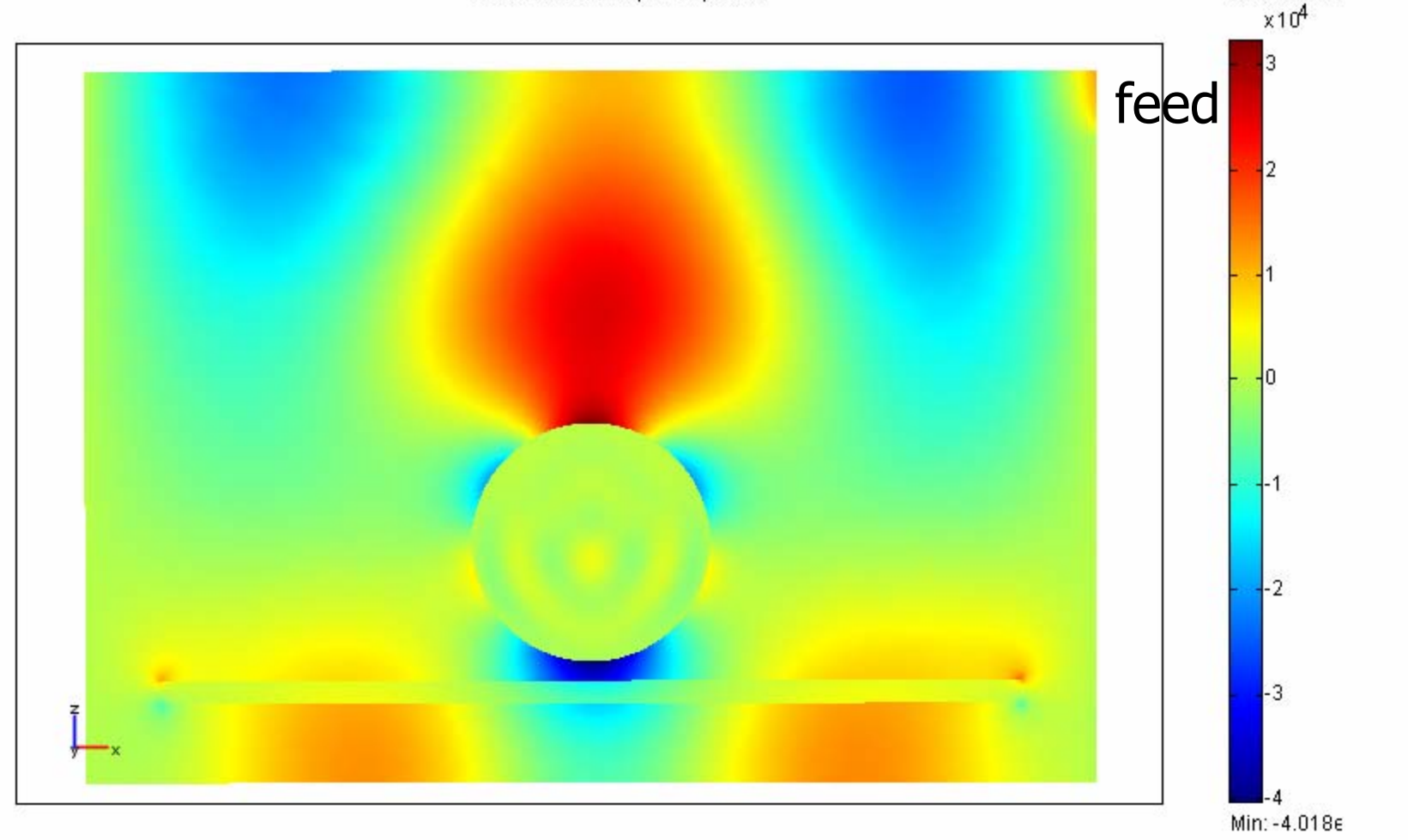

COMSOL

Max: 3.25e4

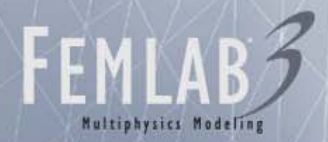

#### Electric field, |Ez|: xz-plane Slice: abs(Ez) Max: 4.217e  $x10<sup>4</sup>$  $\overline{4}$ feed  $-3.5$ Hз  $-2.5$ 2  $1.5$  $0.5$

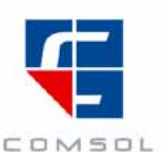

Min: 33.494

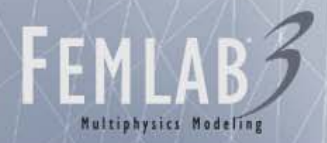

# Electric field, E(0): xz-plane

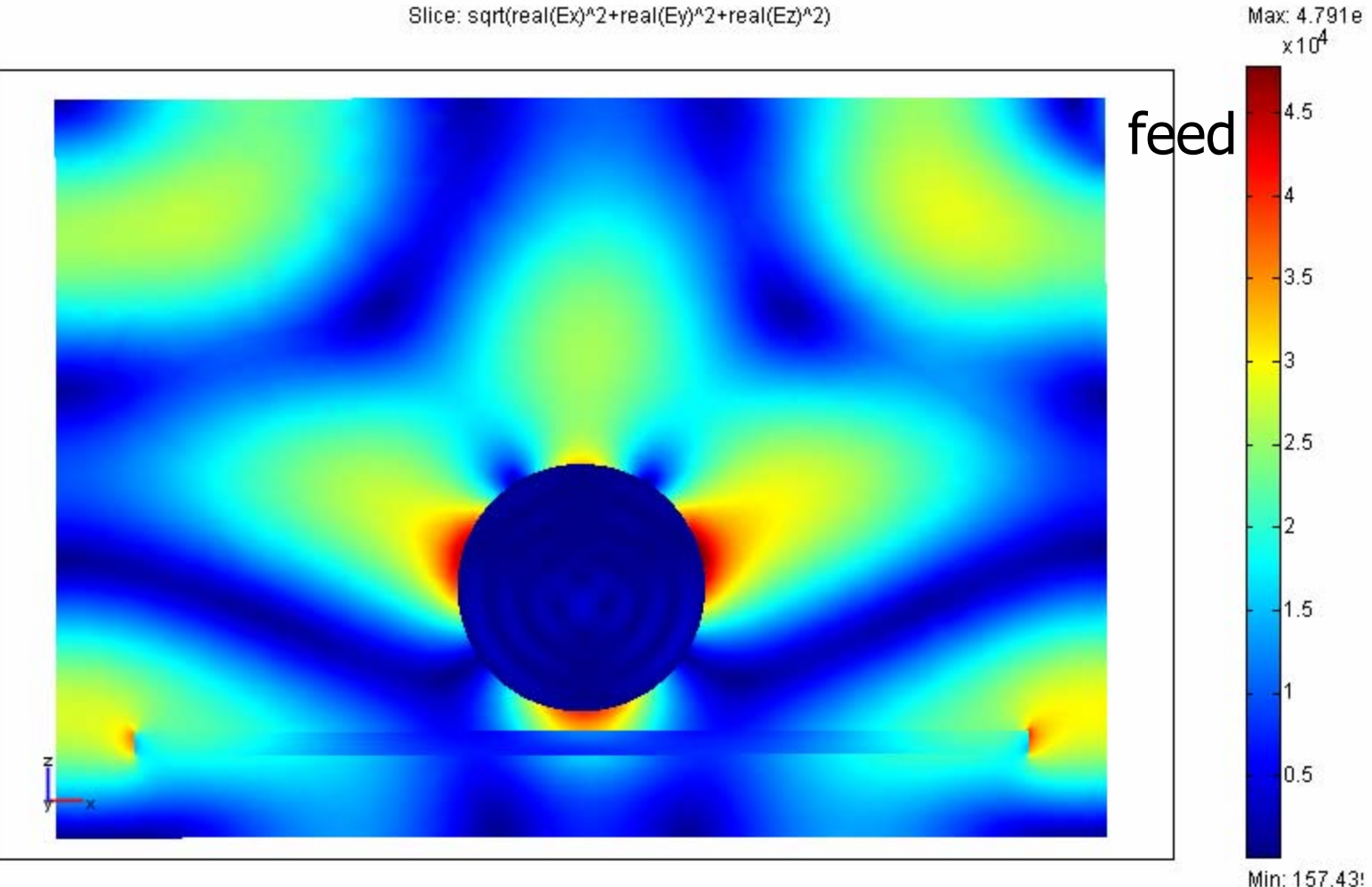

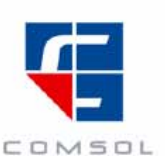

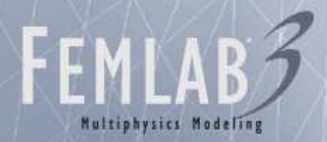

# Electric field, |E|: xz-plane

Slice: Electric field, norm Max: 4.802e  $x10<sup>4</sup>$ 4.5 feed 14  $-3.5$ 3  $-2.5$ 2  $1.5$  $0.5$ 

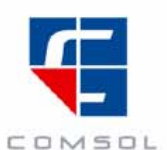

Min: 365.52

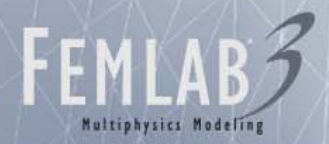

#### Electric field, Ez(0): yz-plane

Slice: Electric field, z component

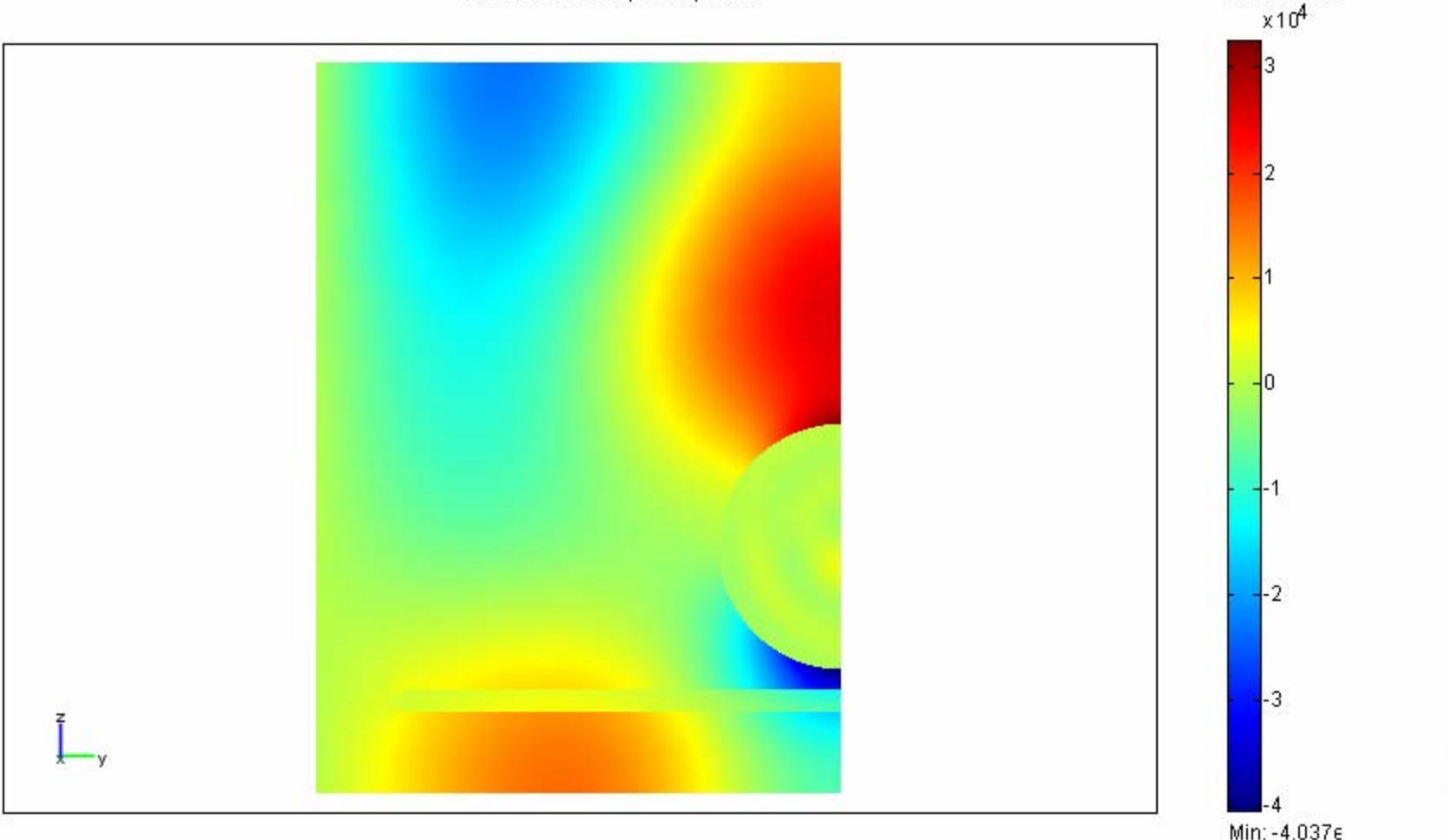

COMSOL

Max: 3.263e

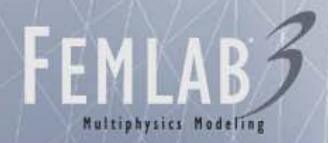

#### Electric field, |Ez|: yz-plane Slice: abs(Ez)

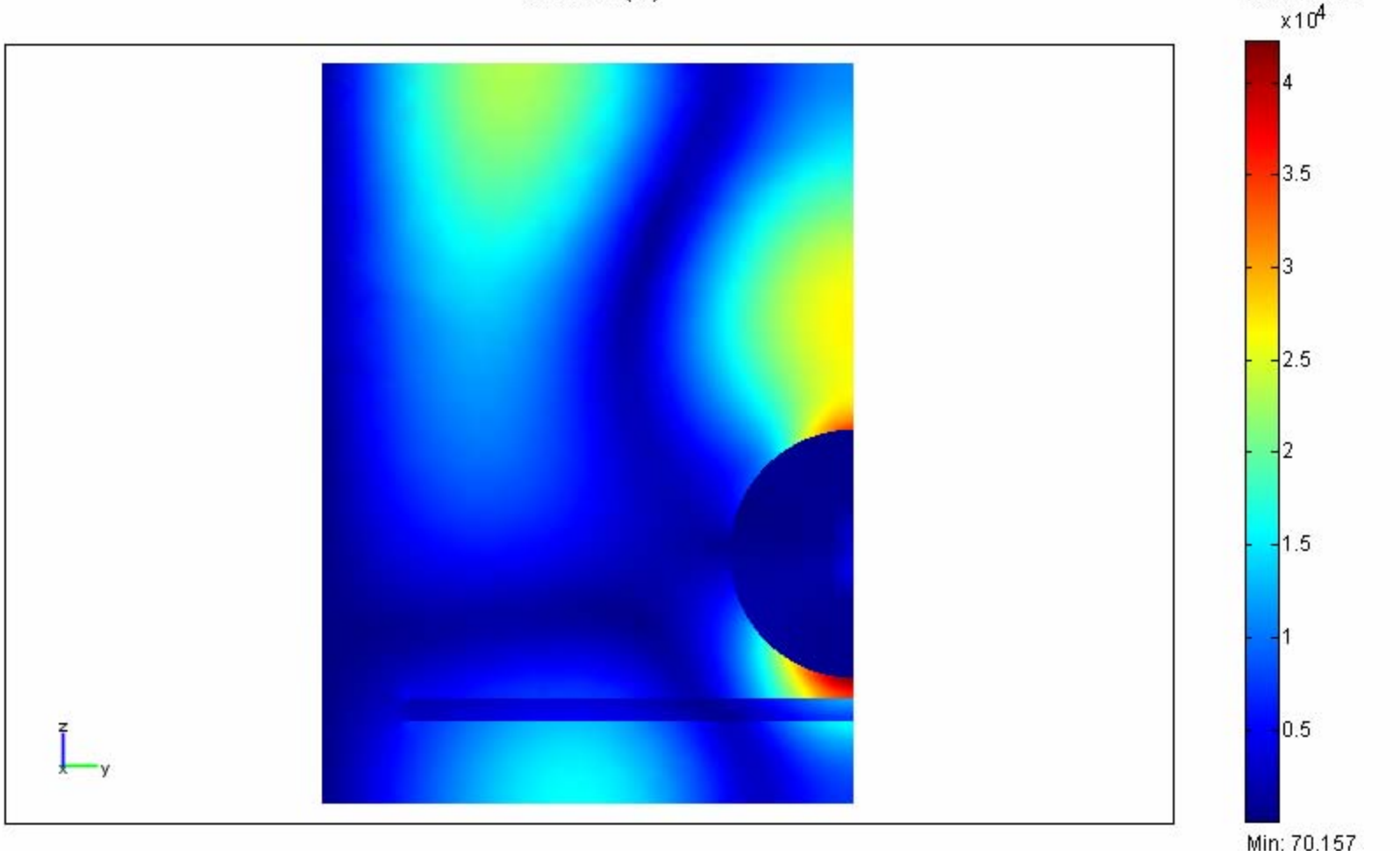

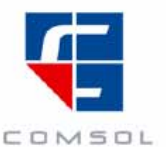

Max: 4.227e

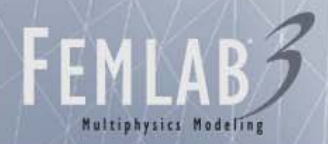

### Electric field, E(0): yz-plane

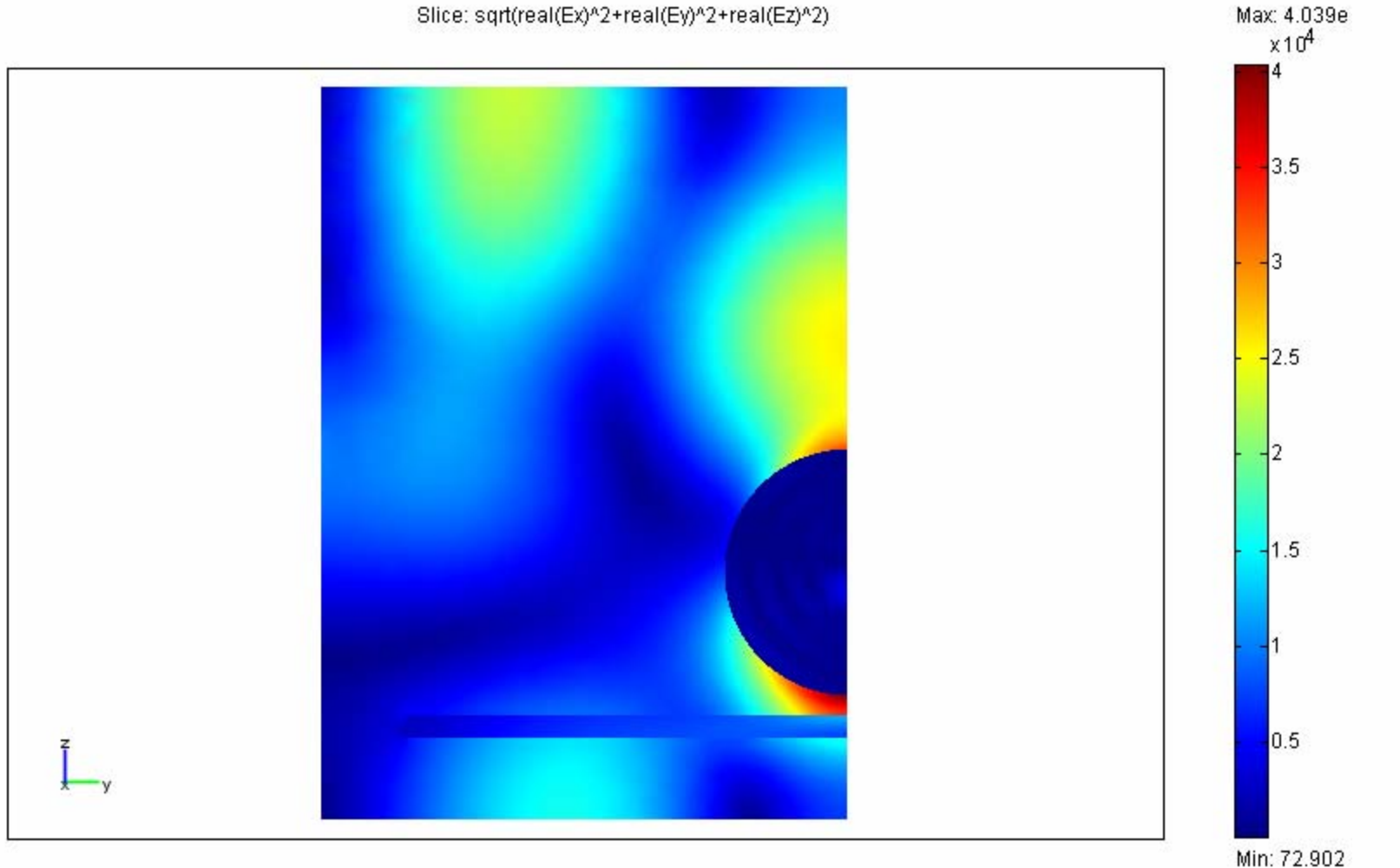

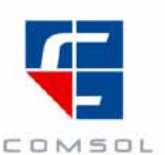

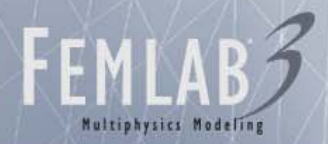

#### Electric field, |E|: yz-plane Slice: Electric field, norm

 $x10<sup>4</sup>$  $\overline{4}$  $3.5$ łз  $-2.5$ 2  $1.5$  $0.5$ Ŧ

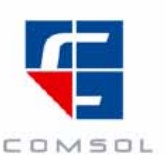

Min: 292.99

Max: 4.229e

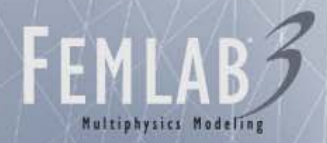

# Electric field, Ez(0): xy-plane (z=10mm)

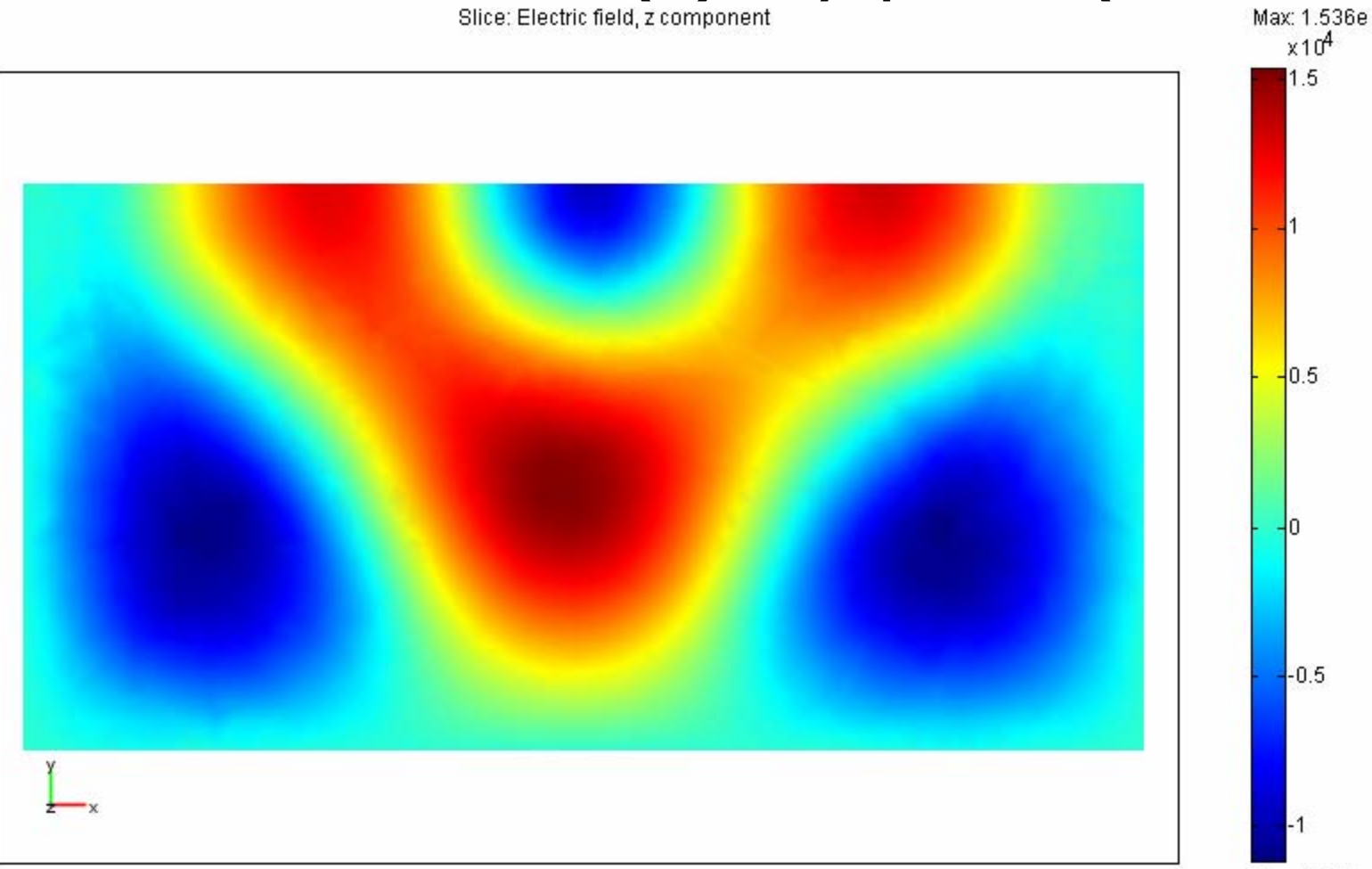

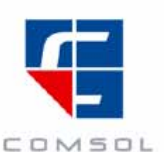

Min: -1.113e

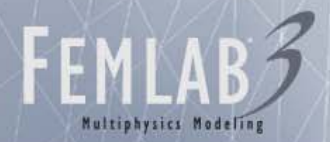

## Electric field, |Ez|: xy-plane (z=10mm)

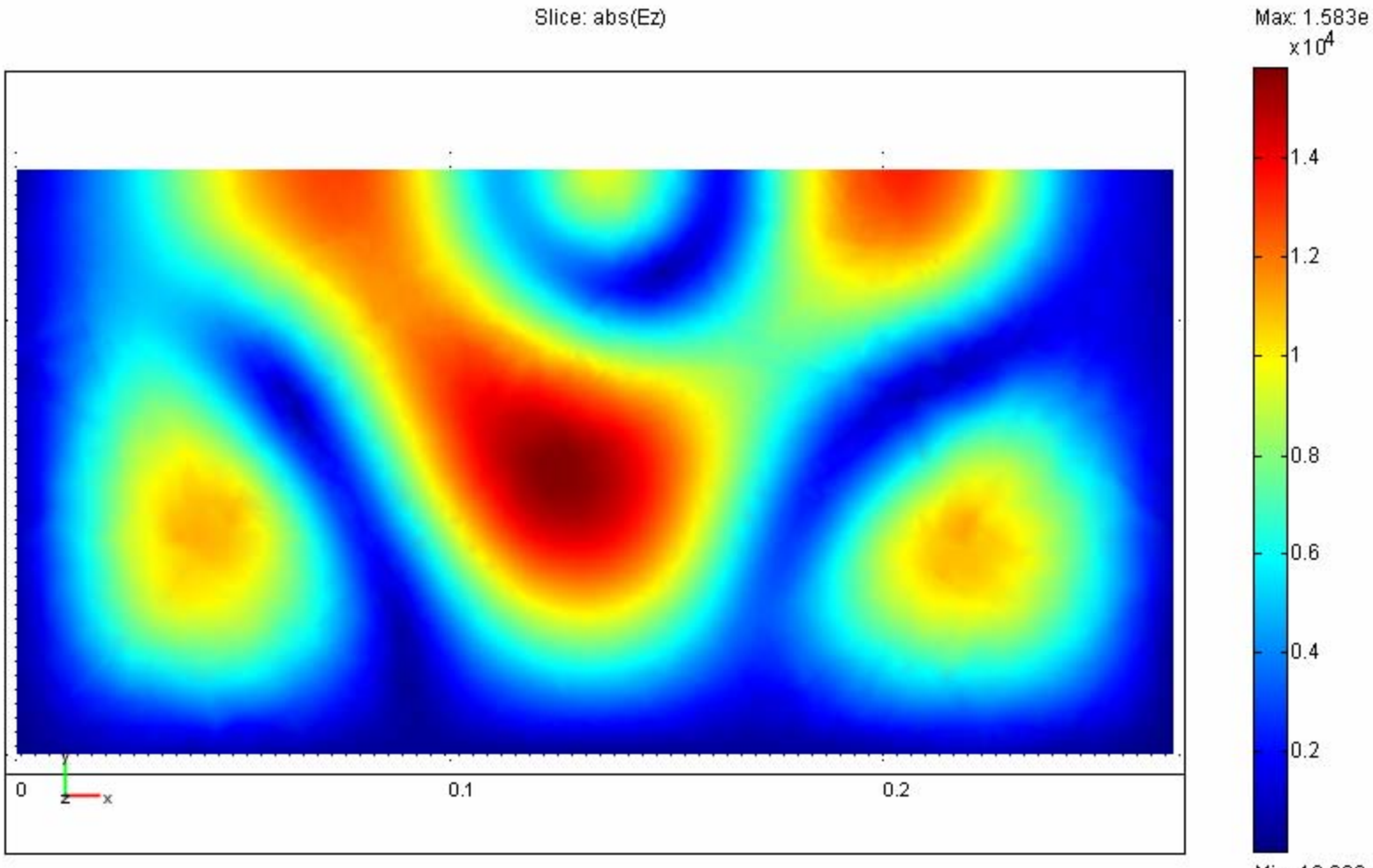

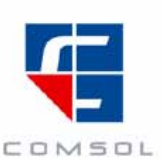

Min: 19.092

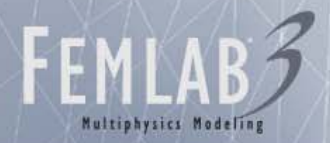

# Electric field, E(0): xy-plane (z=10mm)

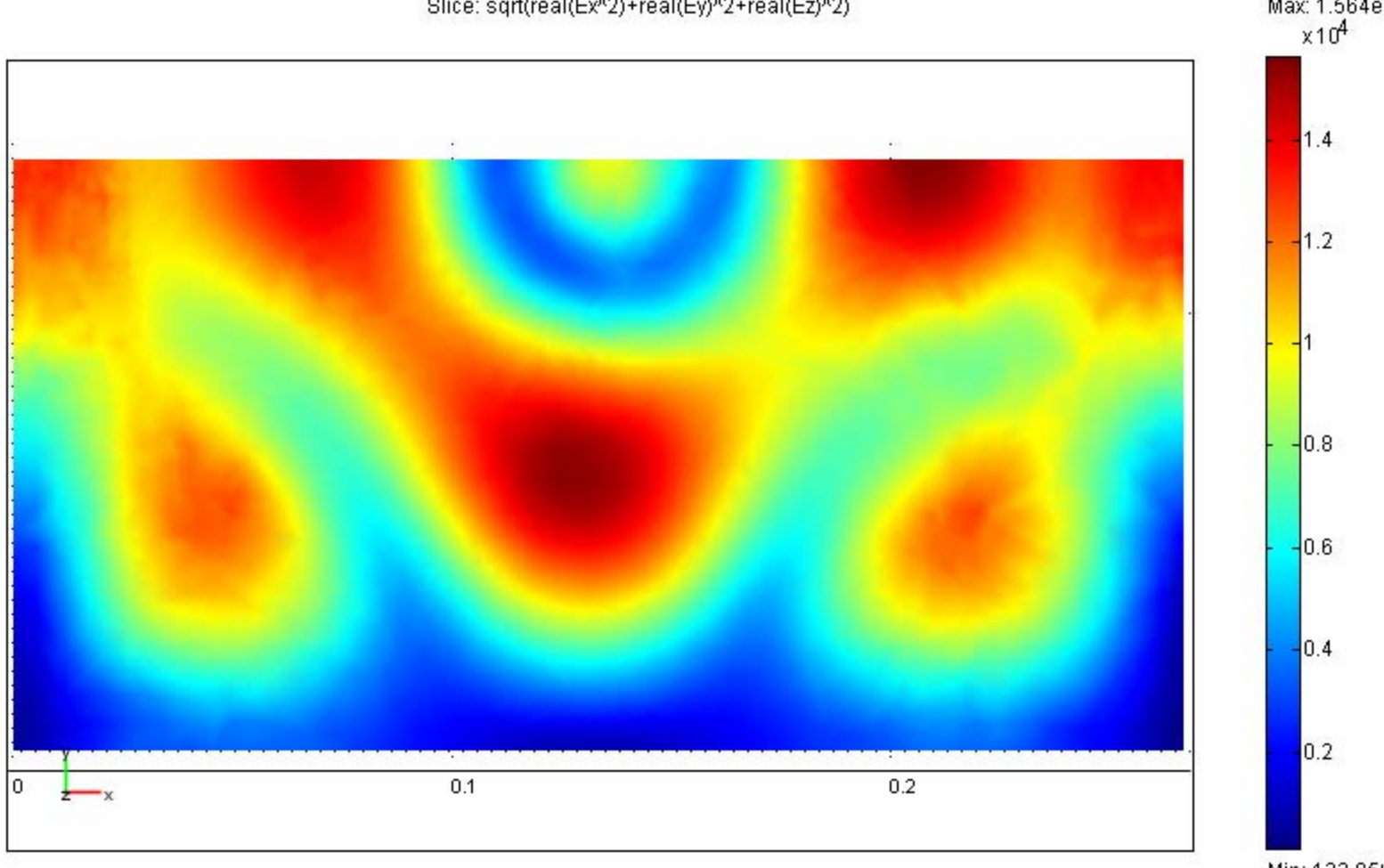

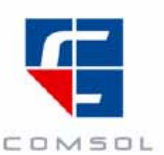

Min: 123.85

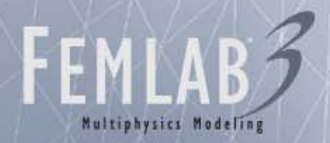

# Electric field,  $|E|$ : xy-plane (z=10mm)

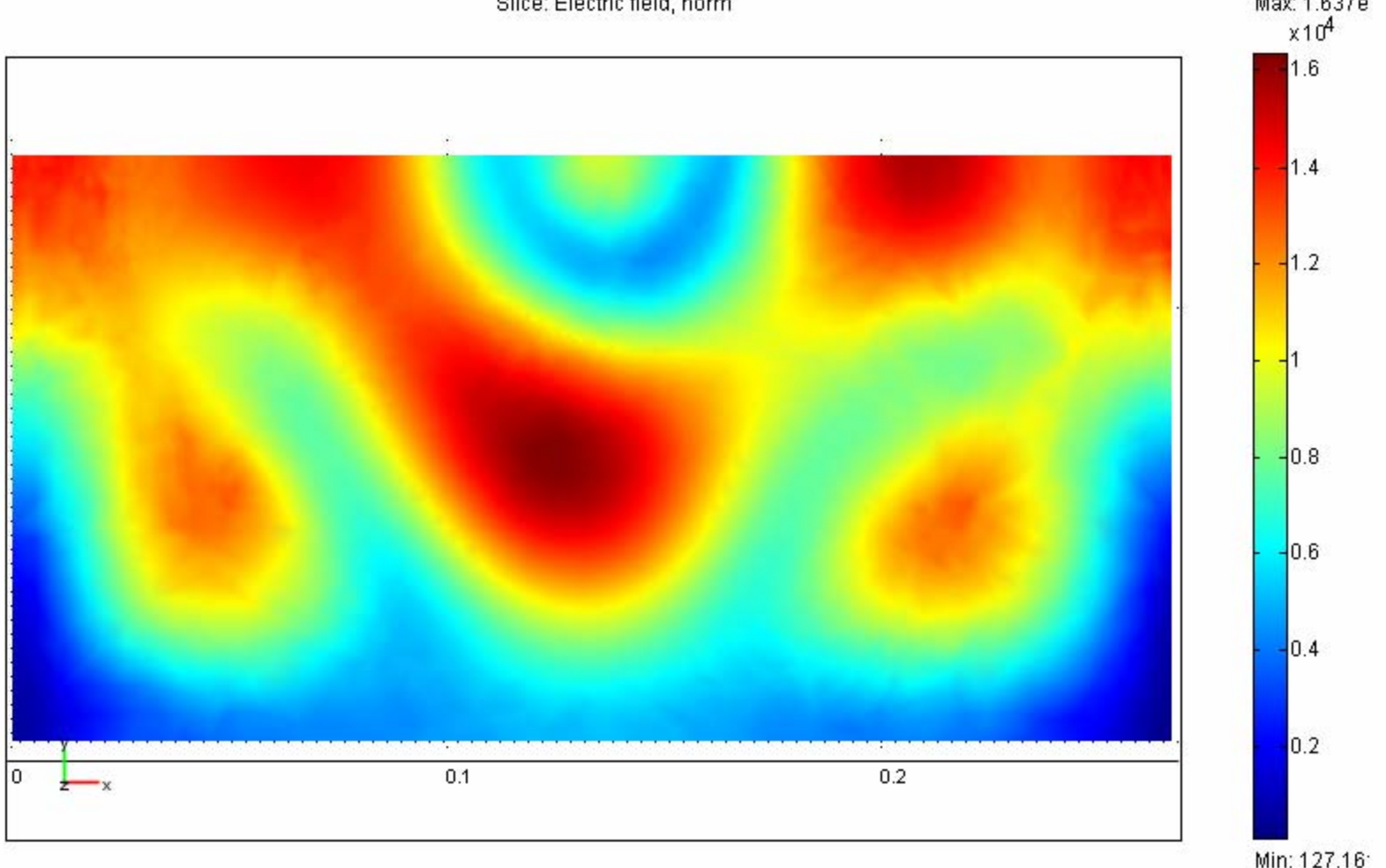

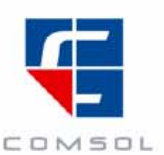

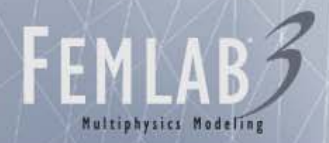

### Electric field, Ez(0): xy-plane (z=57.5mm)

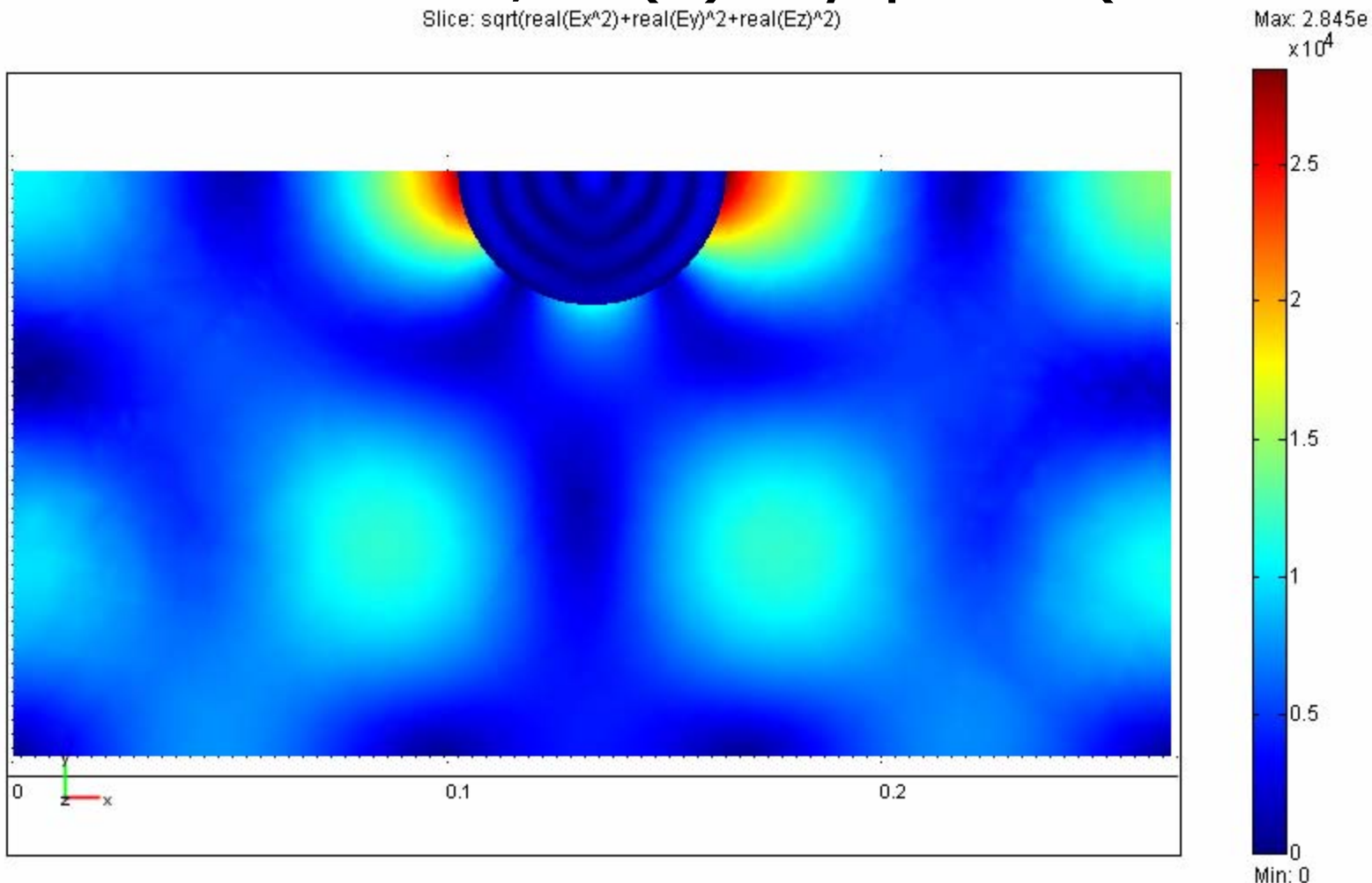

COMSOL

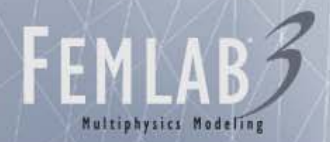

#### Electric field, |Ez|: xy-plane (z=57.5mm)

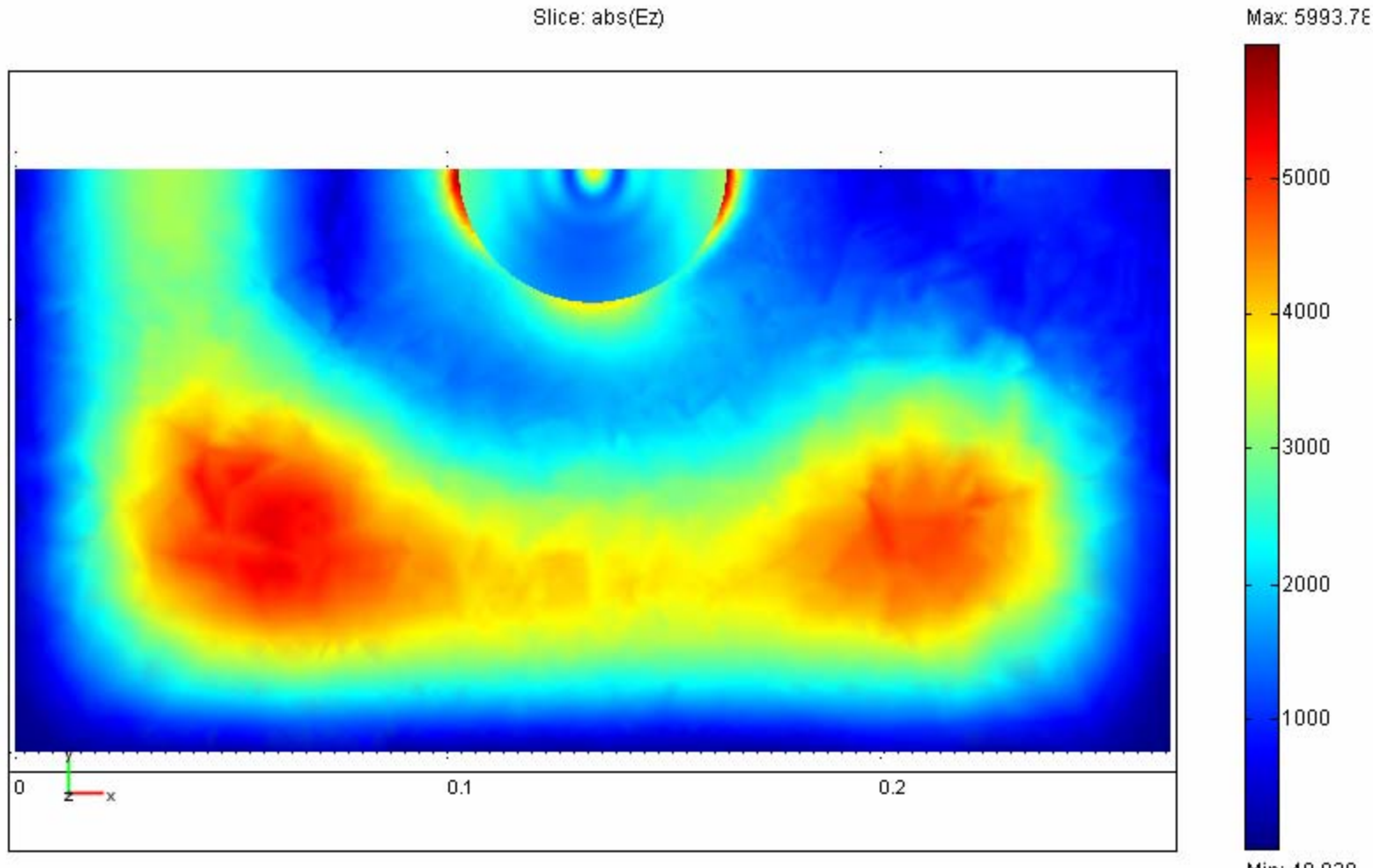

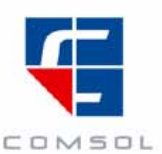

Min: 49.839

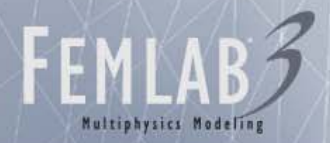

# Electric field, E(0): xy-plane (z=57.5mm)

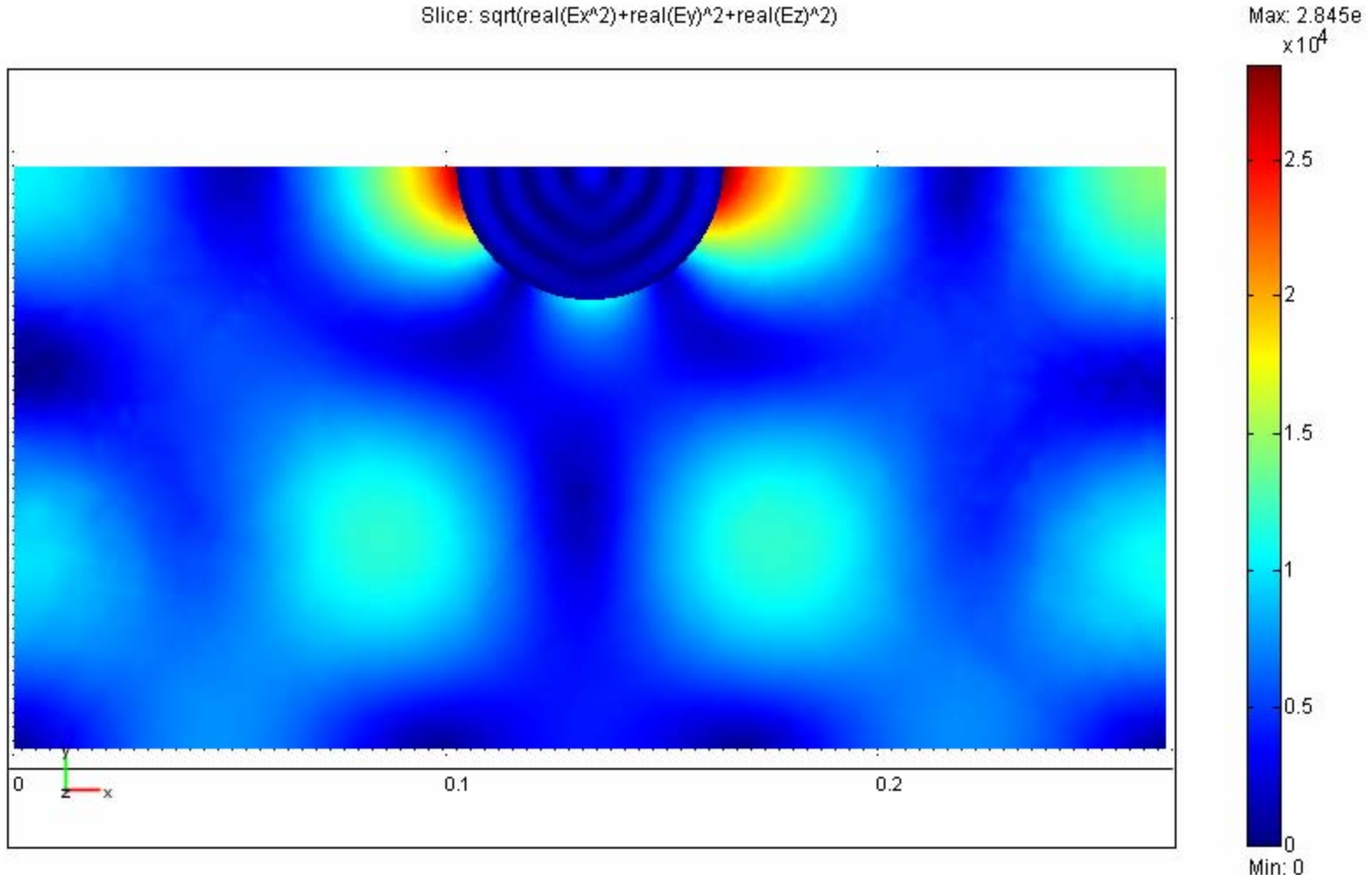

COMSOL

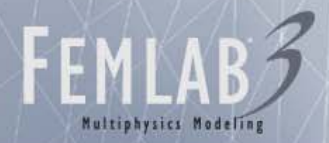

#### Electric field, |E|: xy-plane (z=57.5mm)

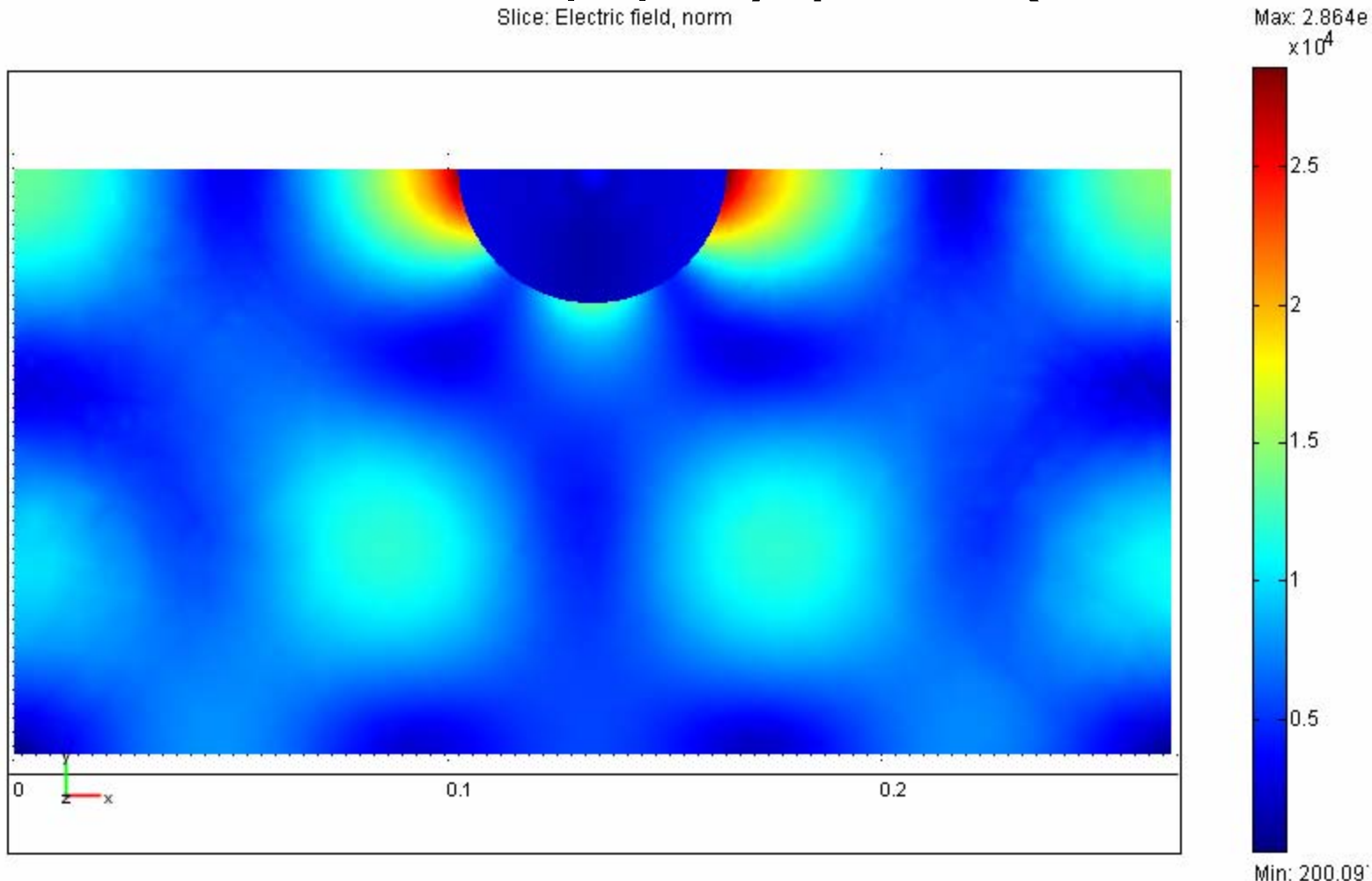

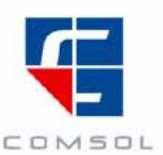

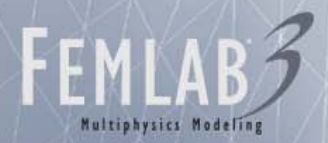

#### Dissipated power: xz-plane

Slice: Resistive heating, time average

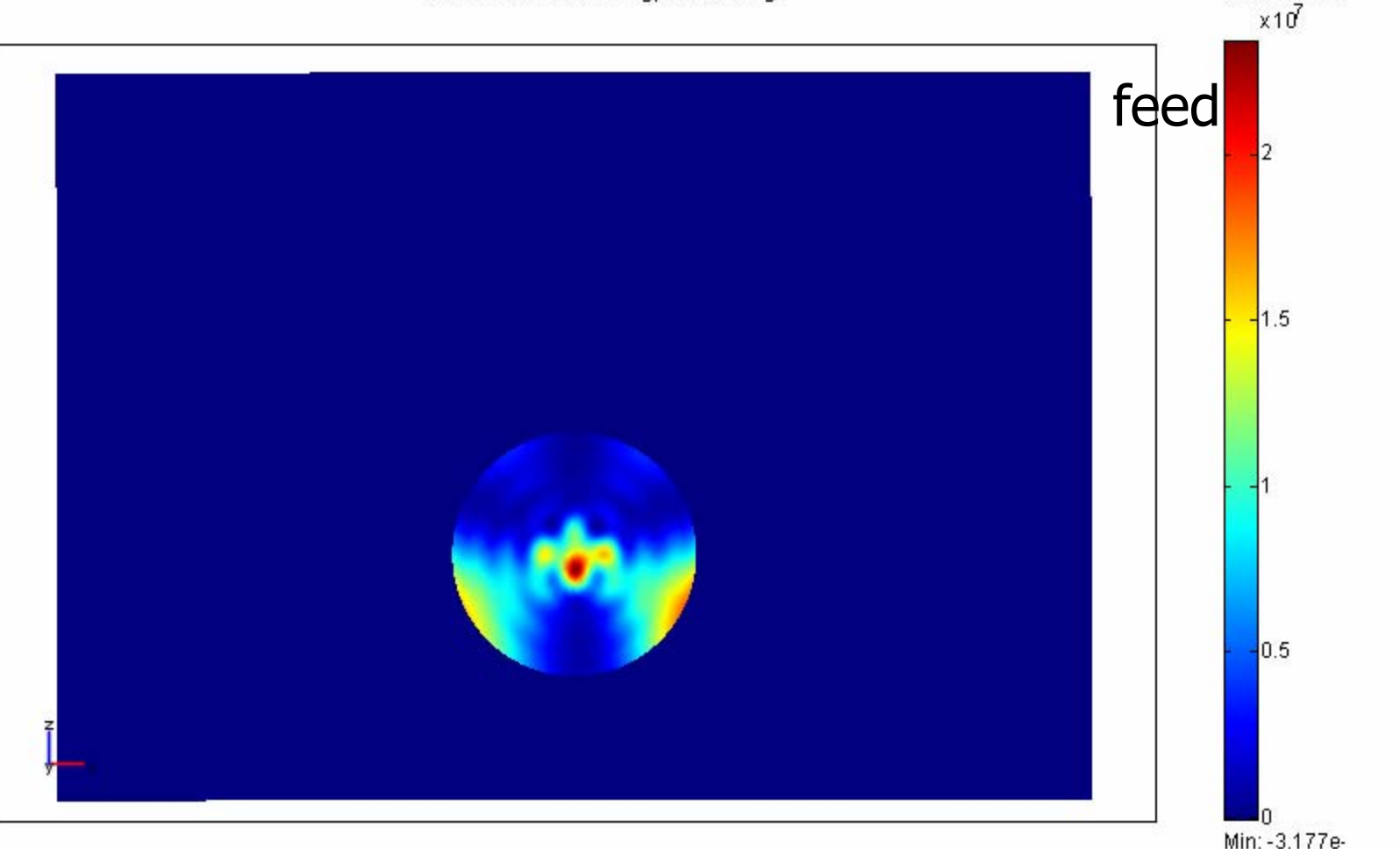

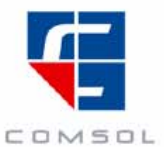

Max: 2.346e7

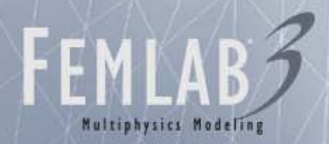

#### Dissipated power: yz-plane

Slice: Resistive heating, time average

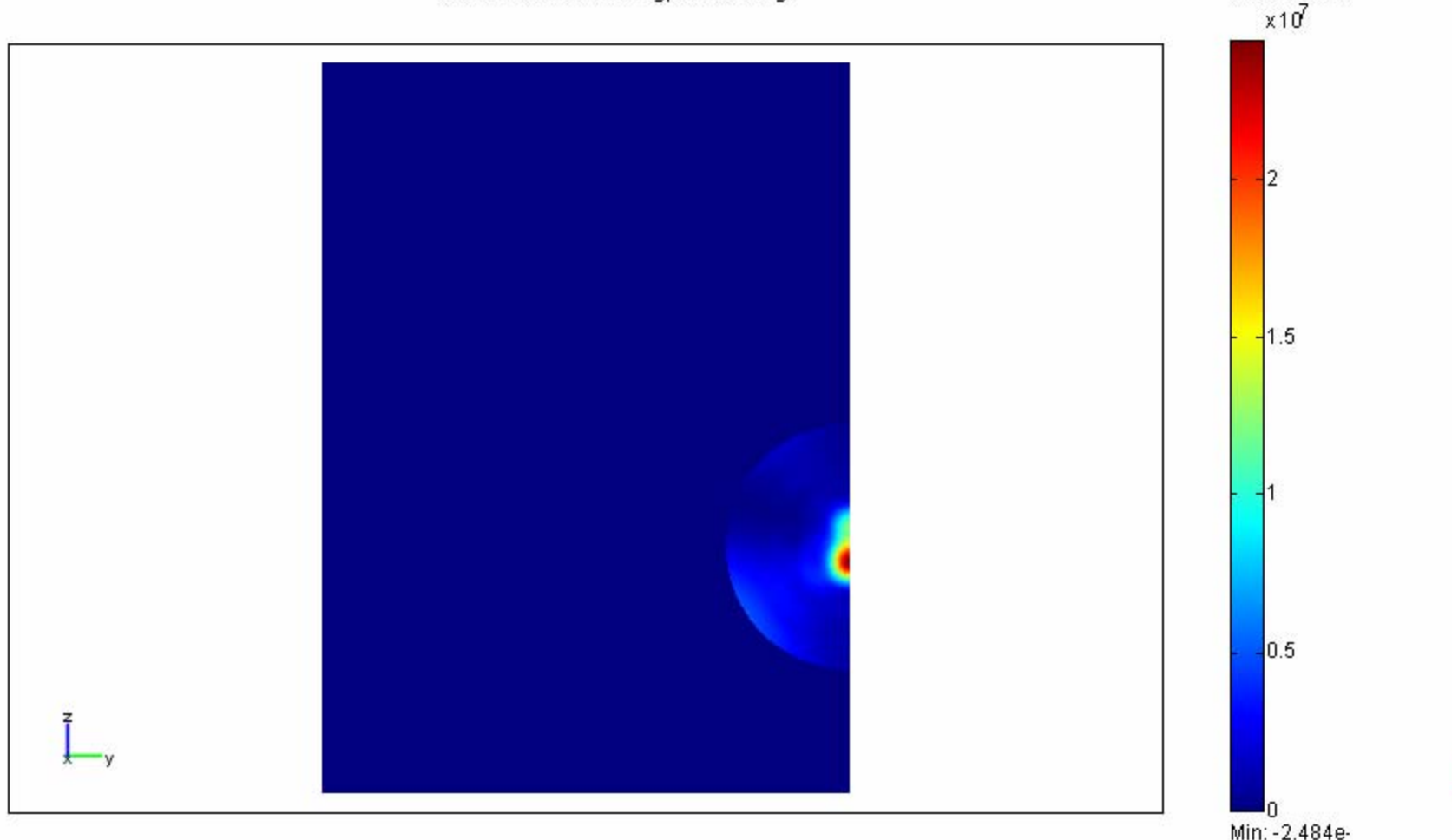

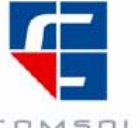

Max: 2.445e7

COMSOL

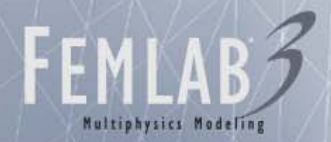

# Dissipated power: xy-plane (z=57.5mm)

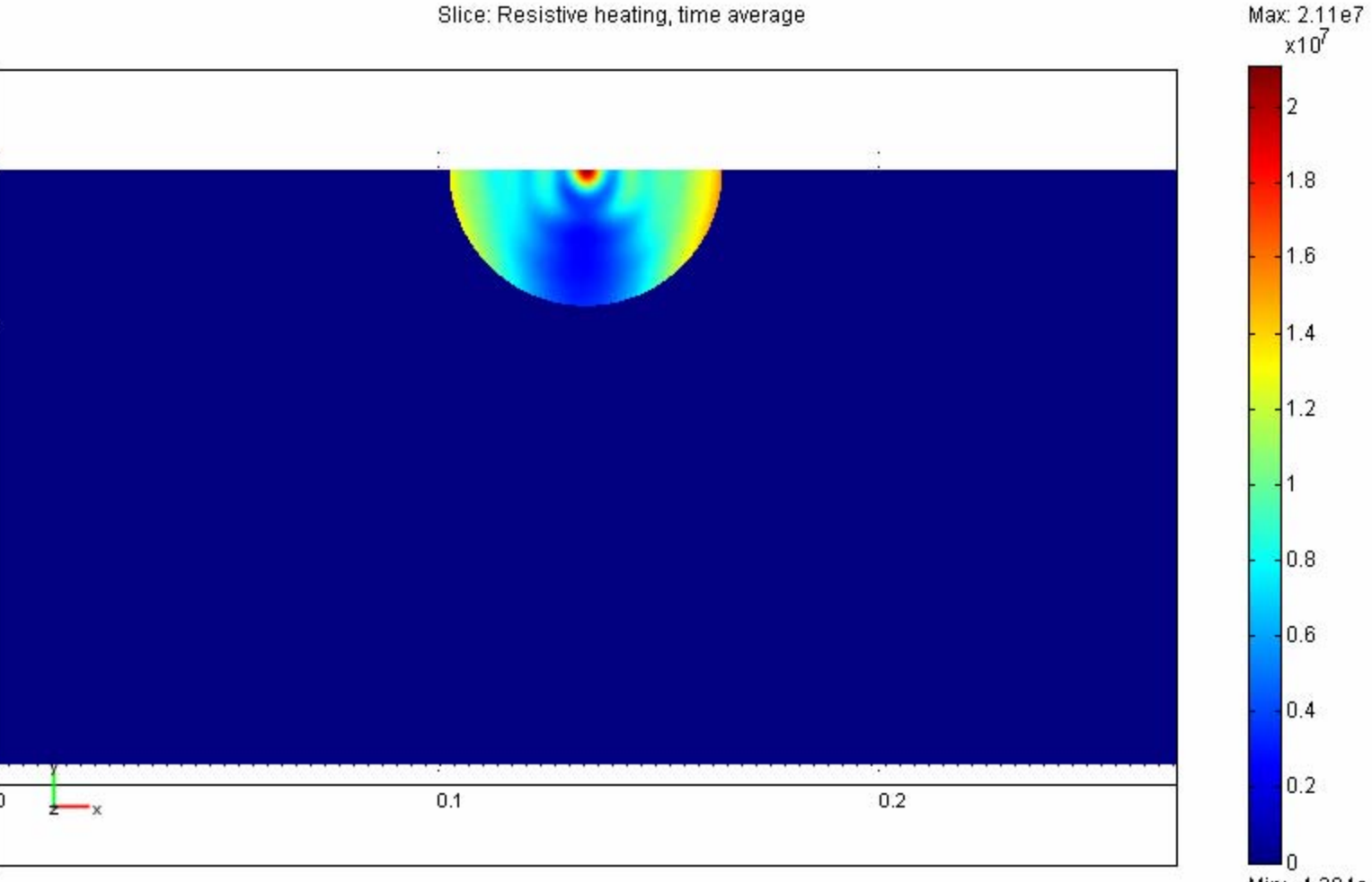

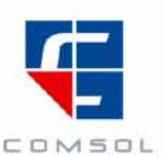

Min: -4.204e-1

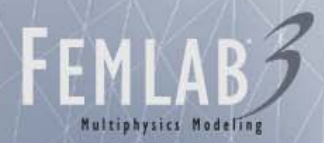

## SAR: xz-plane

Slice: Qav\_weh/1e3

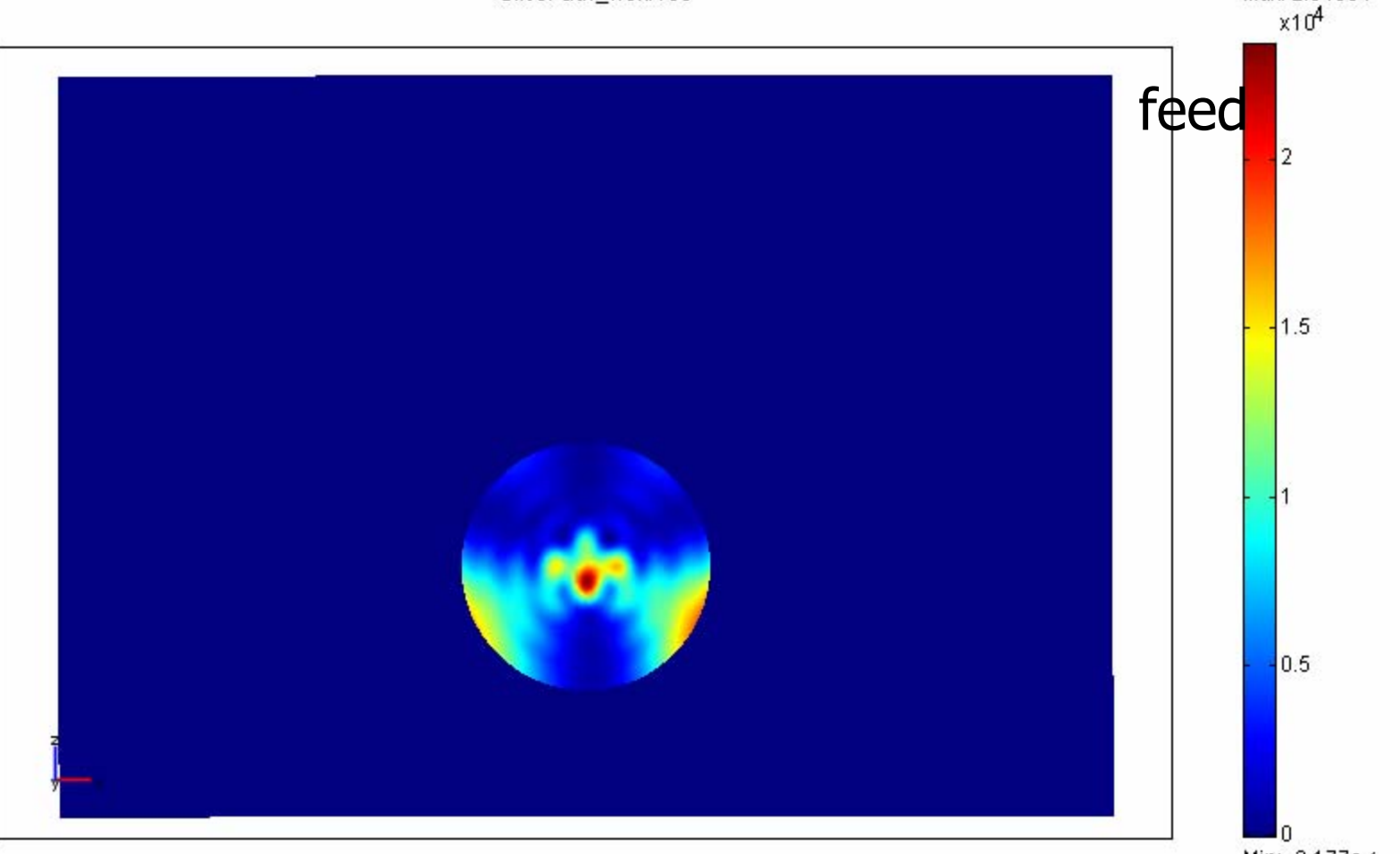

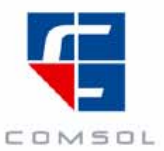

Min: -3.177e-1

Max: 2.346e4

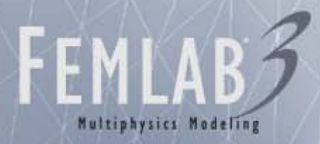

# SAR: yz-plane

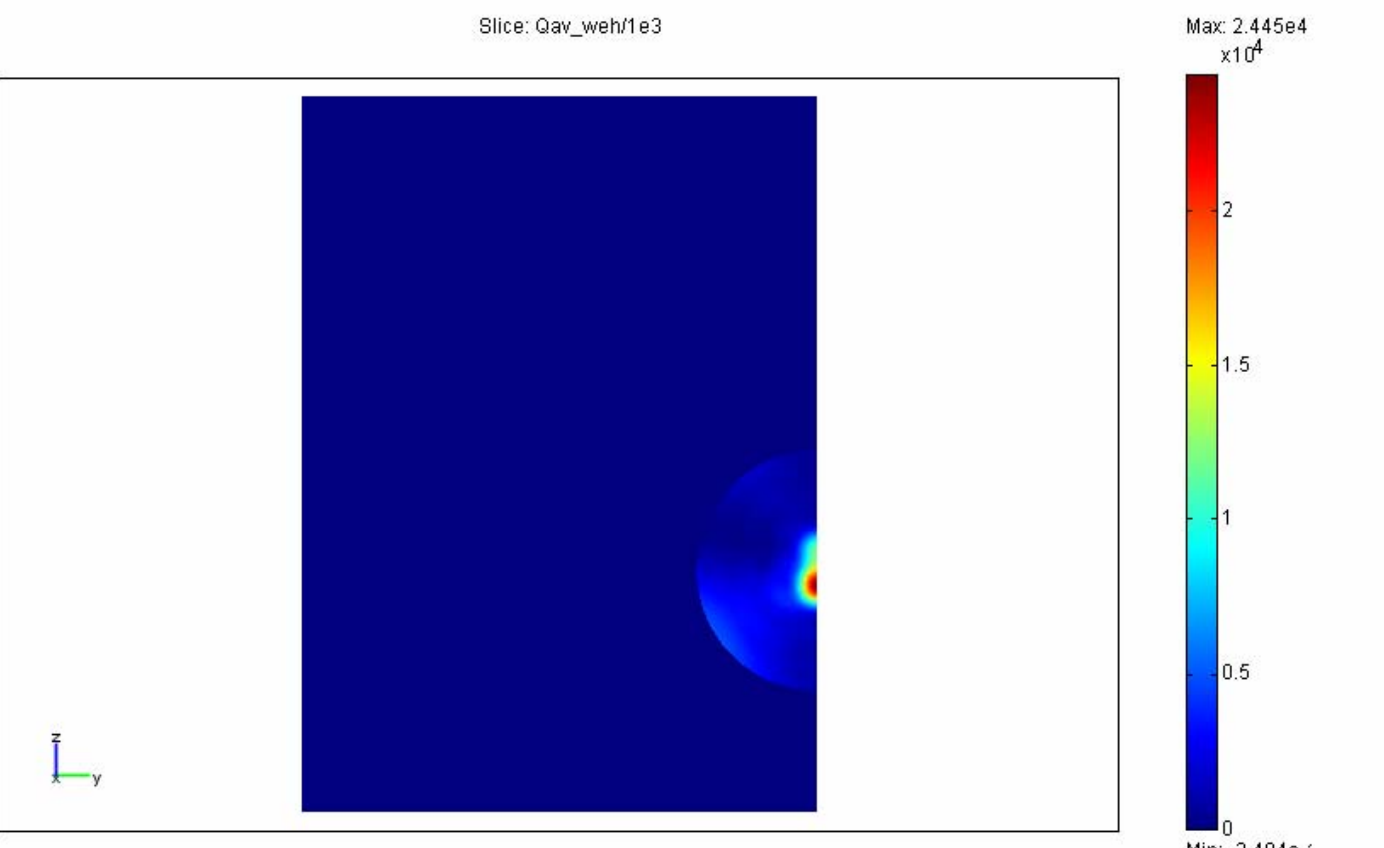

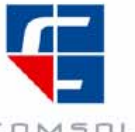

Min: -2.484e-1

COMSOL

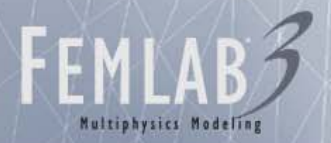

# SAR: xy-plane (z=57.5mm)

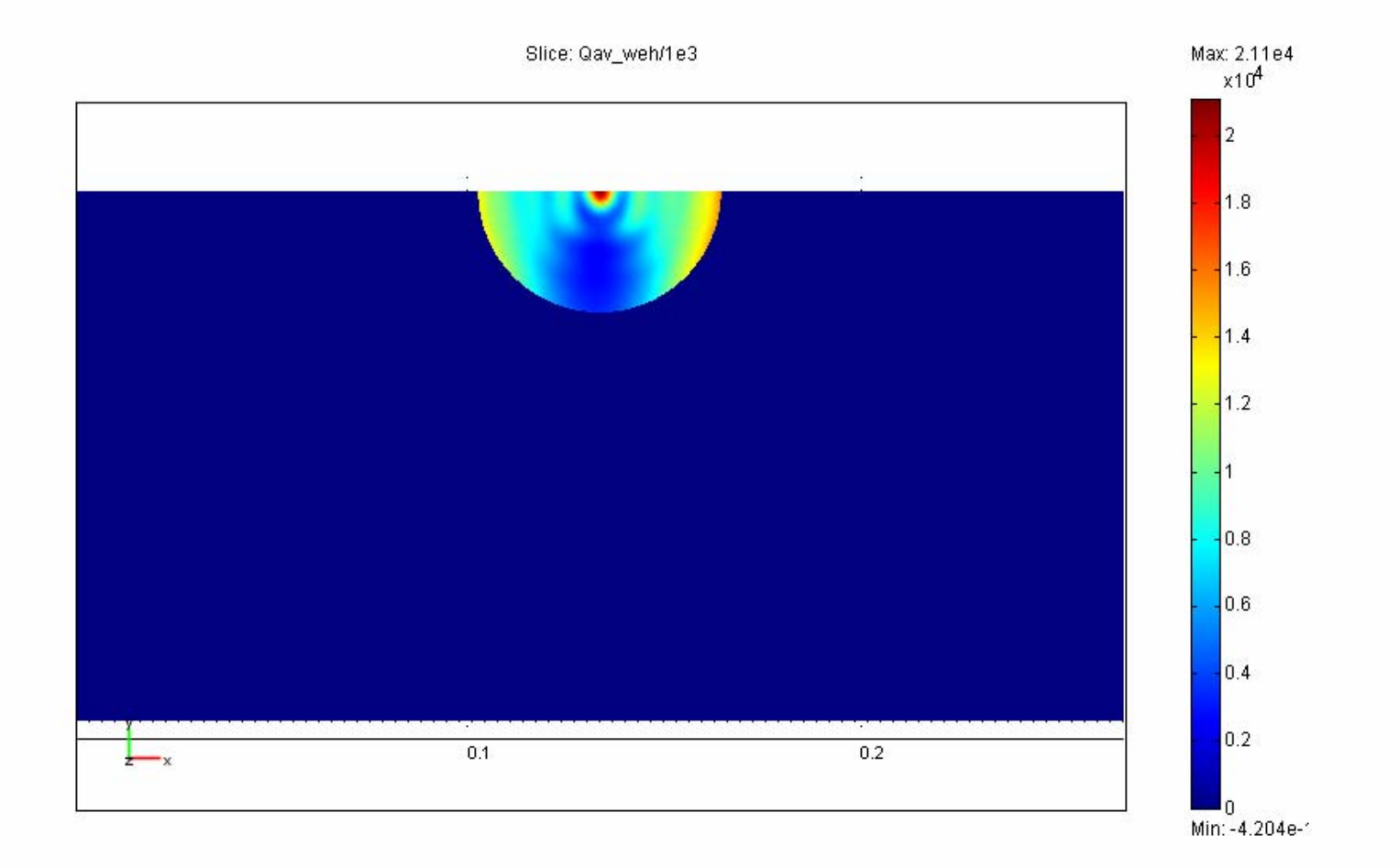

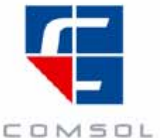

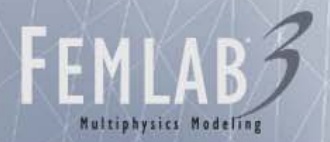

#### S11: 2.35-2.55 GHz (5 points)

 $S11_dB$ 

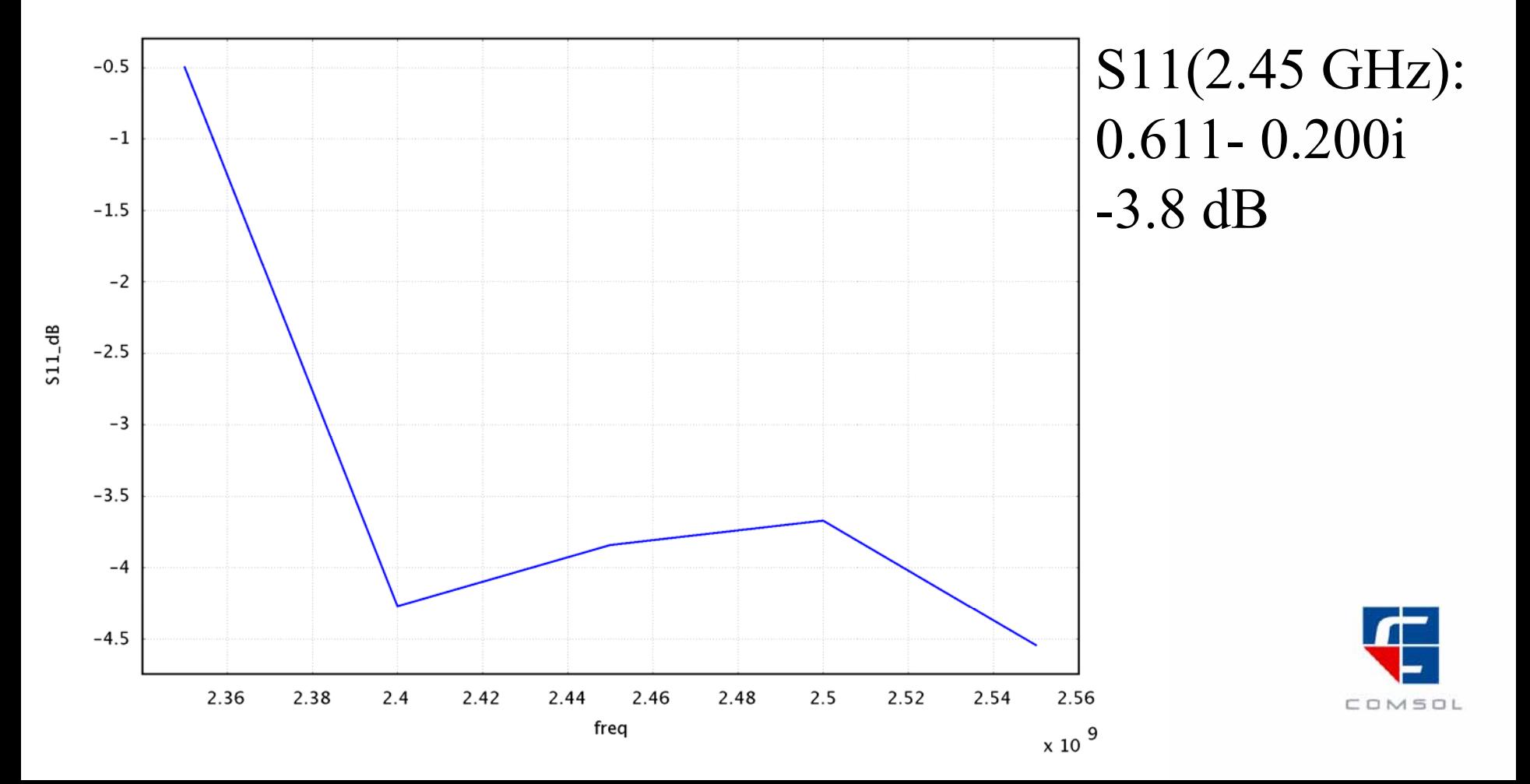